# Maschinelles Lernen mit RapidMiner

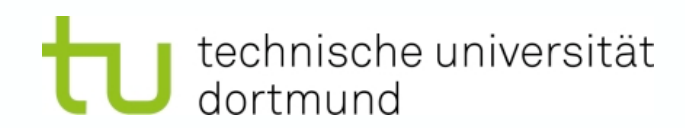

Fakultät Informatik Lehrstuhl für Künstliche Intelligenz

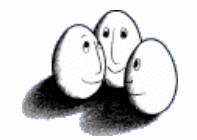

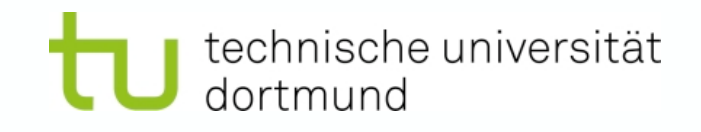

#### Inhalt

- Motivation / Ziel
- Konzept von RapidMiner
- **Beispiele**
- Details, Implementierung
	- ExampleSet, Attribute
	- Übungen

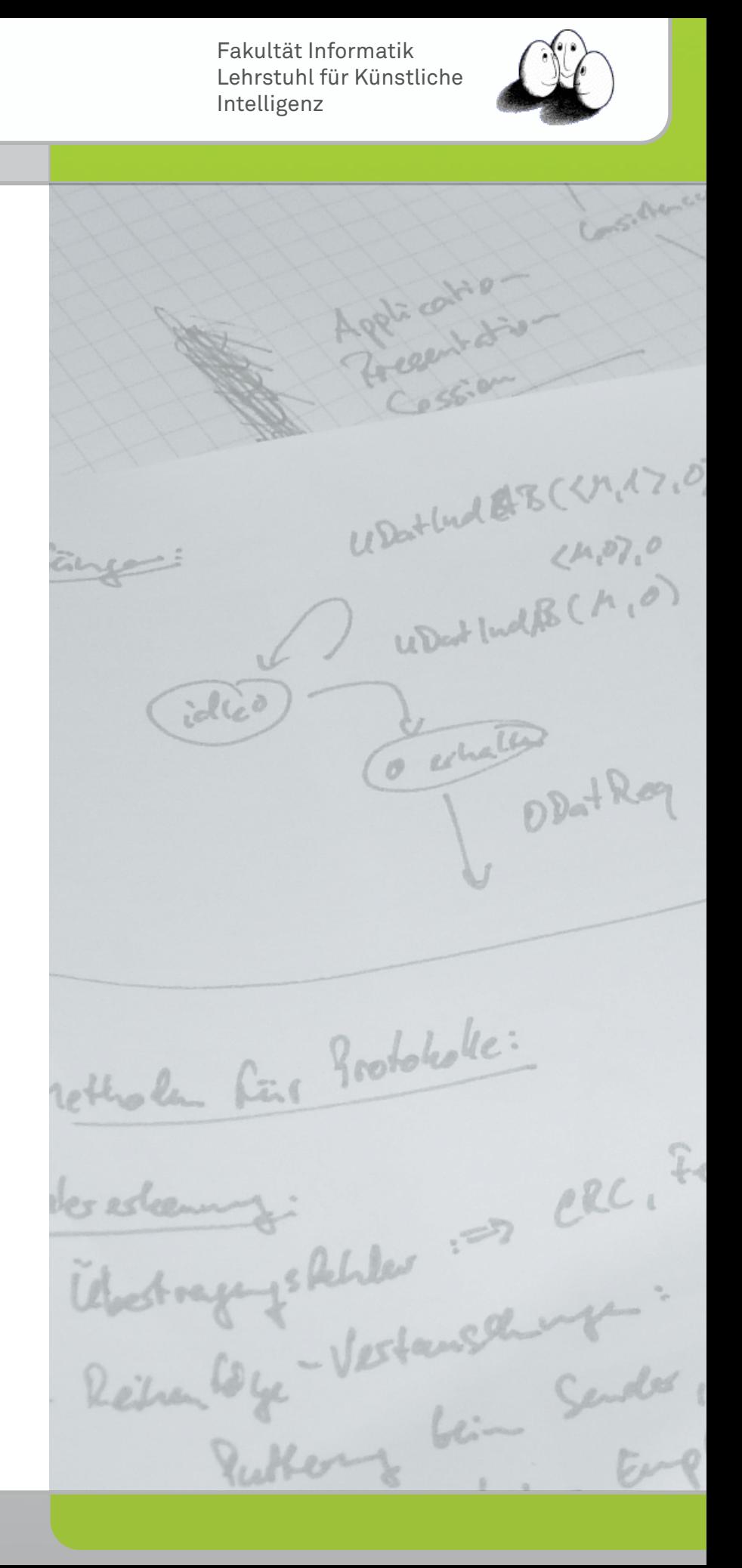

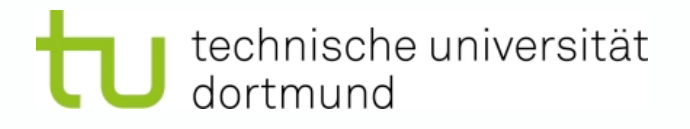

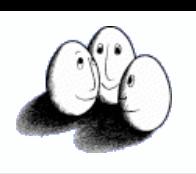

#### Motivation

- Abstrakte maschinelle Lernaufgaben aus der Vorlesung
	- **Clustering**
	- Klassifikation/Regression
	- Funktionslernen
- Darüber hinaus
	- Merkmalsextraktion, -generierung, selektion
	- Zeitreihenanalyse, Text-Mining

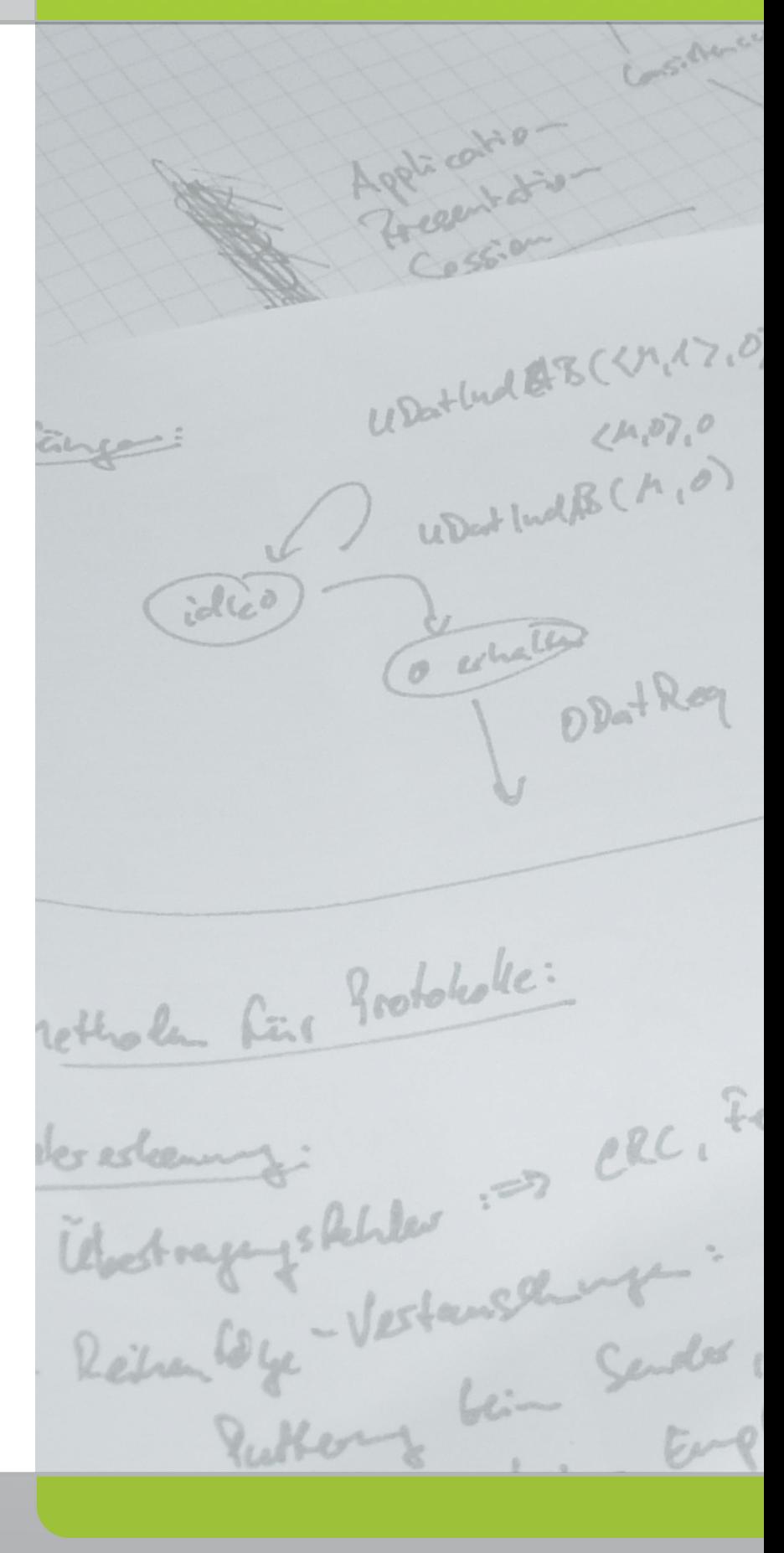

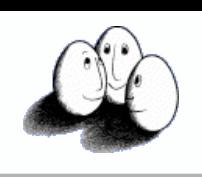

#### Motivation

technische universität

dortmund

- In der Praxis leider häufig:
	- Jeder implementiert "seinen" Algorithmus für seine Anwendung neu
	- Jede Anwendung setzt auf unterschiedliche Datenformate
	- Modell-/Verfahrensselektion durch Ausprobieren auf den eigenen Daten

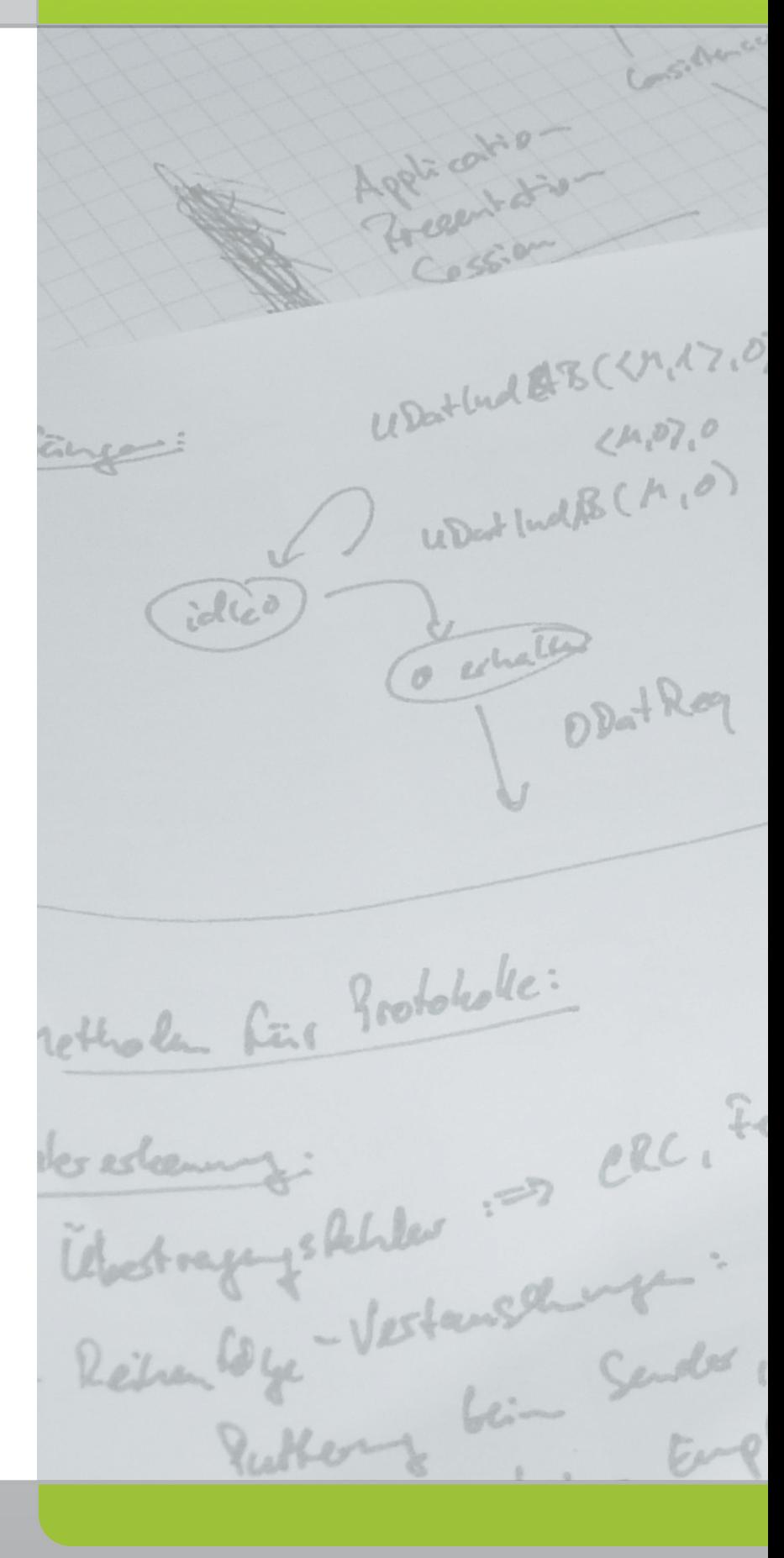

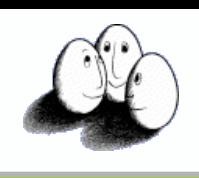

## Motivation

- Dabei häufig viele Schritte gleich
	- ML-Experiment besteht aus unterschiedlichen Teilaufgaben
	- Datenvorverarbeitung spielt wichtige Rolle für Lernaufgaben/-algorithmen
	- Evaluationen erfordern flexible Experimentierumgebung
	- Ggf. periodische Wiederholungen von Analysen notwendig

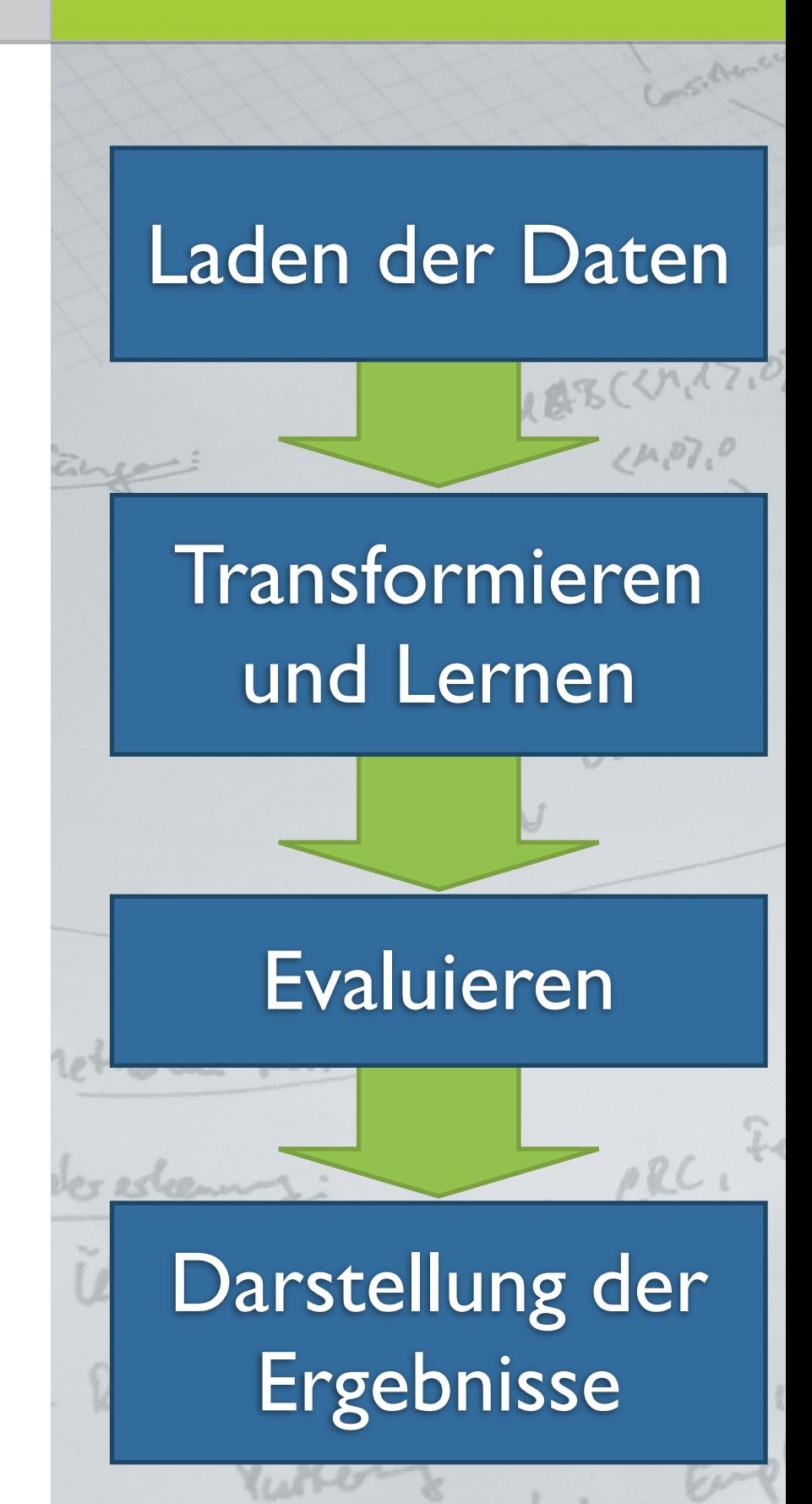

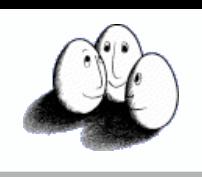

## Motivation

- Dabei häufig viele Schritte gleich
	- ML-Experiment besteht aus unterschiedlichen Teilaufgaben
	- Datenvorverarbeitung spielt wichtige Rolle für Lernaufgaben/-algorithmen
	- Evaluationen erfordern flexible Experimentierumgebung
	- Ggf. periodische Wiederholungen von Analysen notwendig

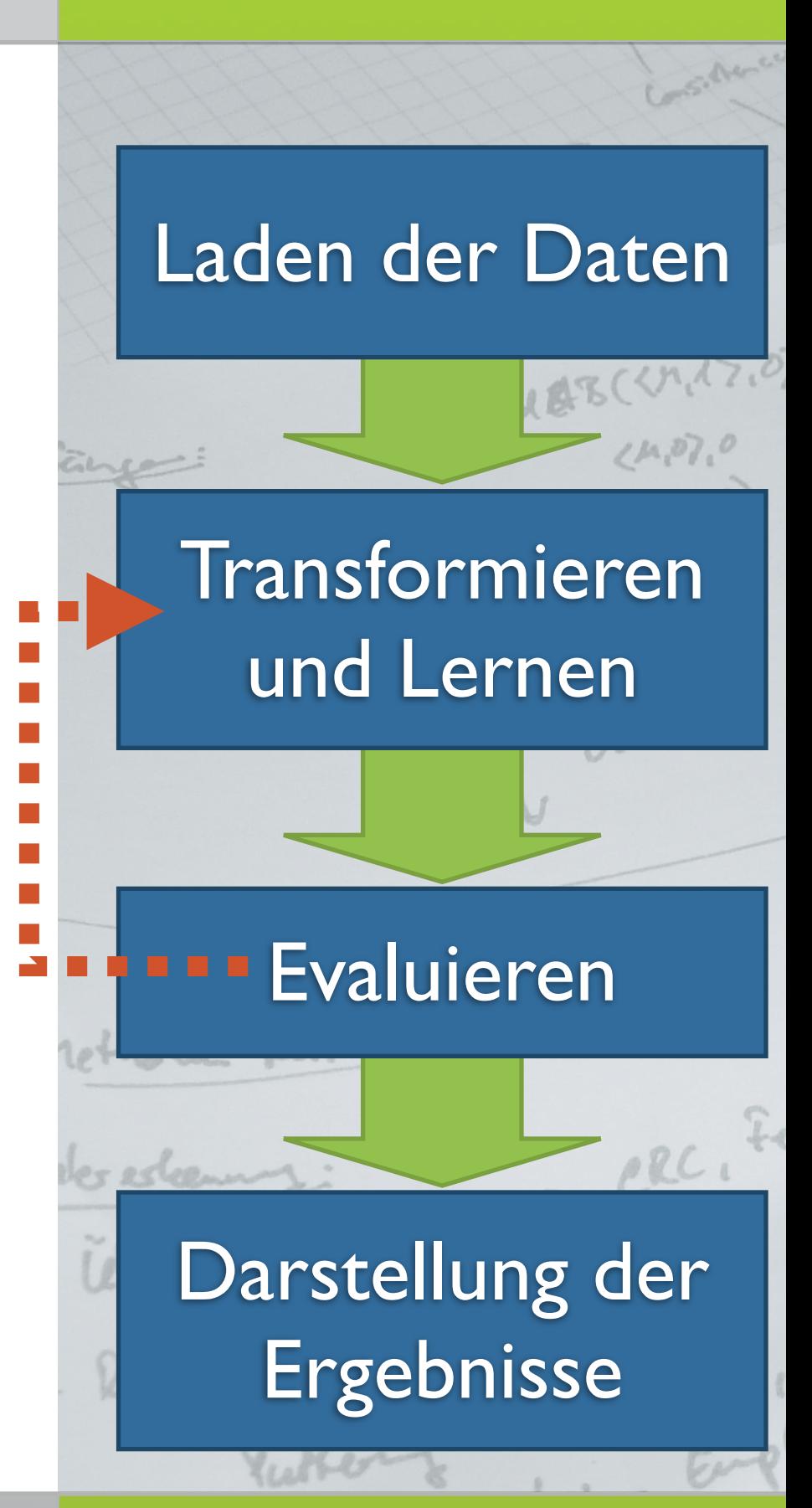

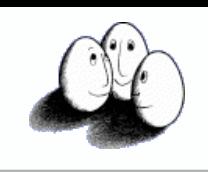

## Ziele (RapidMiner)

- Abstraktion der ML-Experimente
	- Einfache, wiederverwendbare Beschreibung von Experimenten
	- Austauschbarkeit von Lern-Verfahren, insbesondere:
		- Durchführen von Vergleichen unterschiedlicher Verfahren
	- Kombination/Verschachtelung von Verfahren

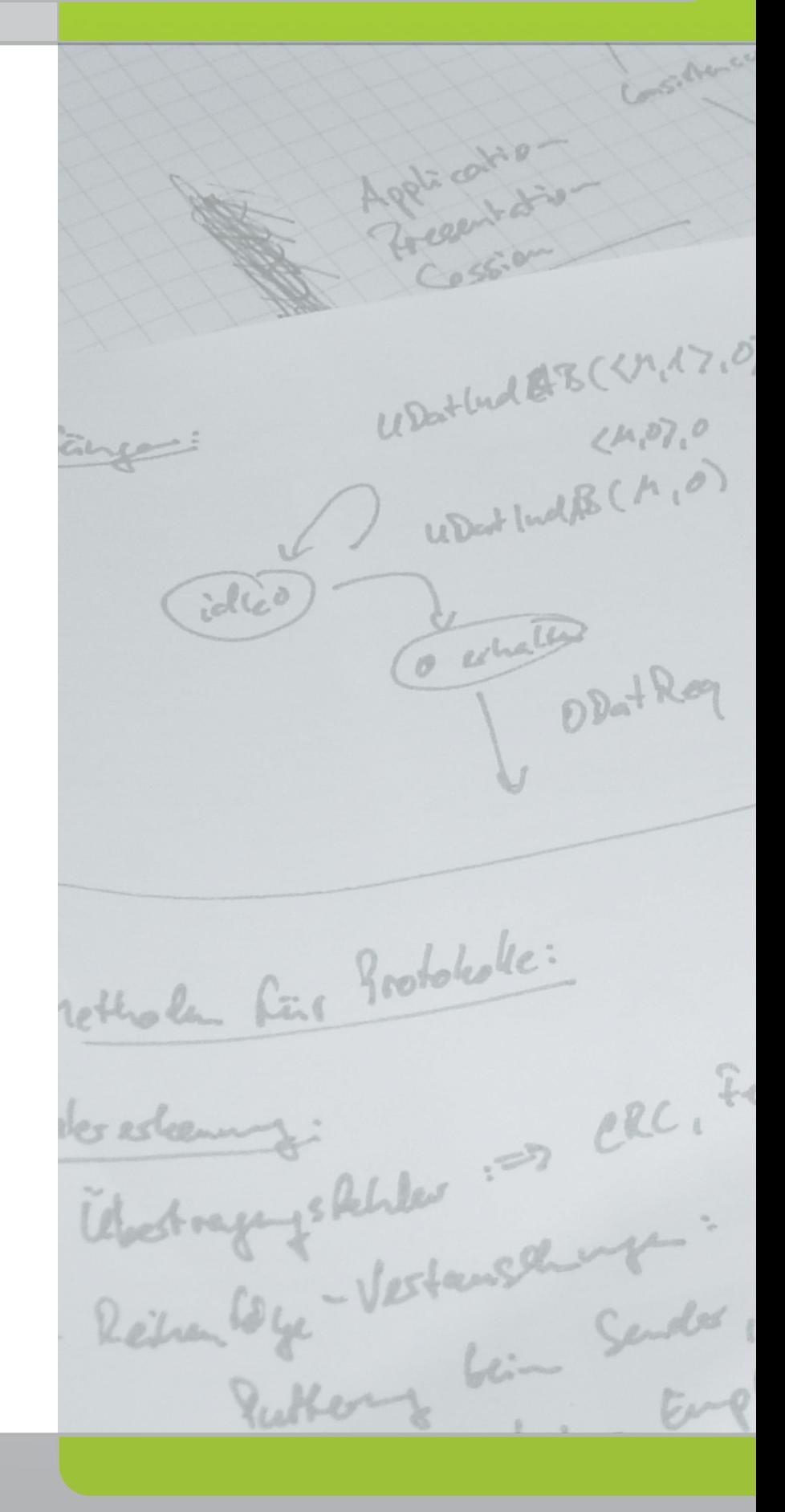

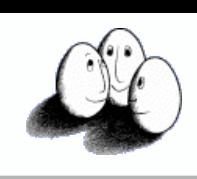

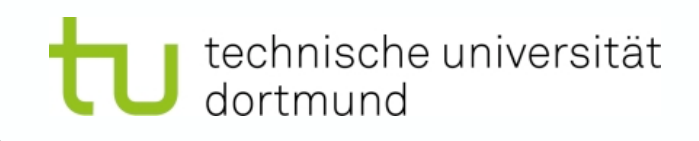

### RapidMiner

- Modellierung von ML-Experimenten als Abfolge von Operatoren (Ketten)
- Verschachtelung von Operatoren
- Transparente/effiziente Datenhaltung
- Leichte Erweiterbarkeit durch Plugins
- GUI-Modus/Batch-Modus
- Einbindung externer Programme (z.B. Weka, SVM-Imlementierungen)

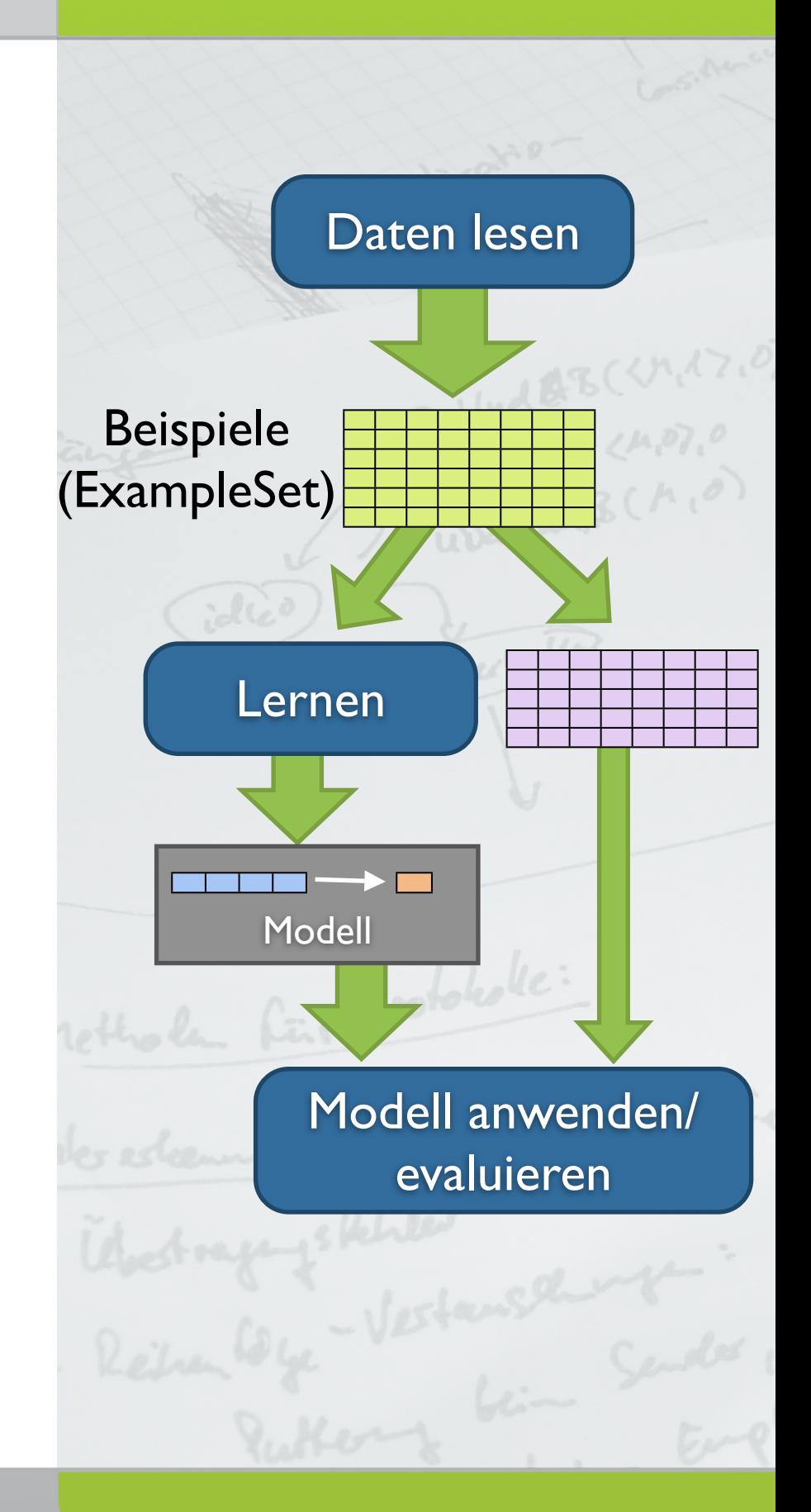

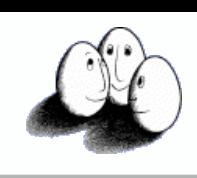

#### technische universität dortmund

## RapidMiner

- Modellierung von ML-Experimenten als Abfolge von Operatoren (Ketten)
- Verschachtelung von Operatoren
- Transparente/effiziente Datenhaltung
- Leichte Erweiterbarkeit durch Plugins
- GUI-Modus/Batch-Modus
- Einbindung externer Programme (z.B. Weka, SVM-Imlementierungen)

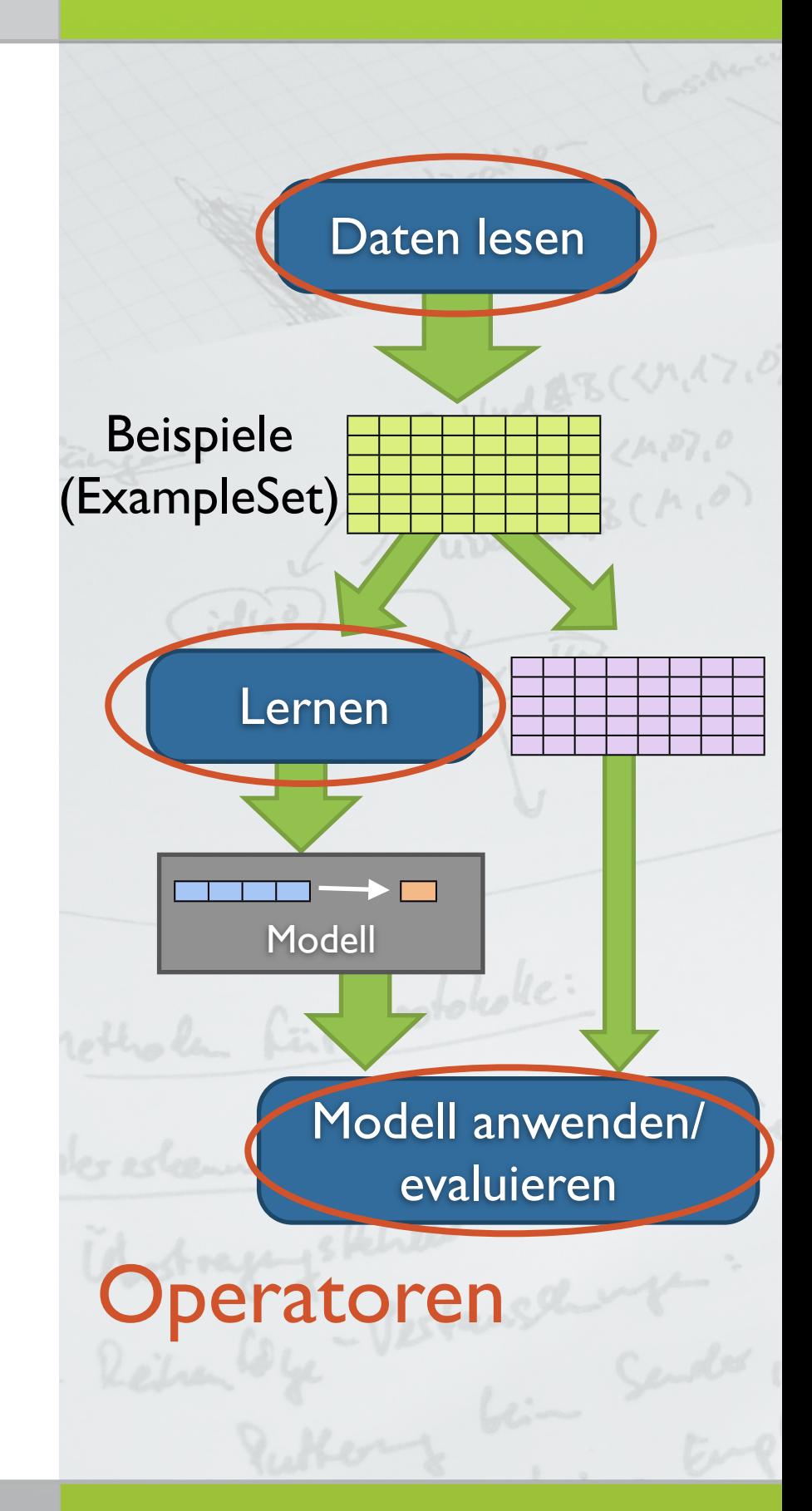

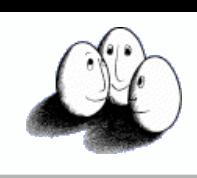

#### technische universität dortmund

## RapidMiner

- Modellierung von ML-Experimenten als Abfolge von Operatoren (Ketten)
- Verschachtelung von Operatoren
- Transparente/effiziente Datenhaltung
- Leichte Erweiterbarkeit durch Plugins
- GUI-Modus/Batch-Modus
- Einbindung externer Programme (z.B. Weka, SVM-Imlementierungen)

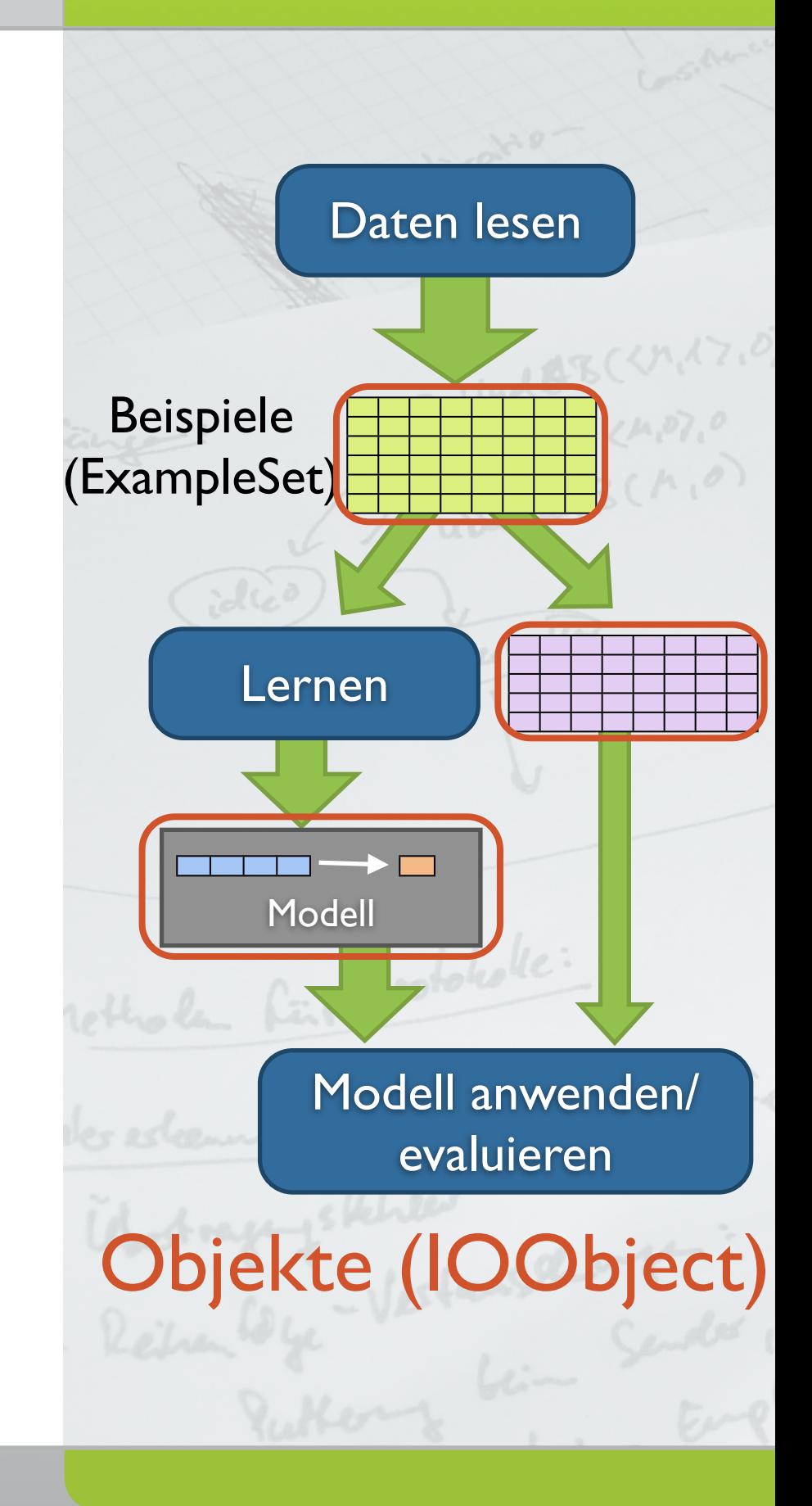

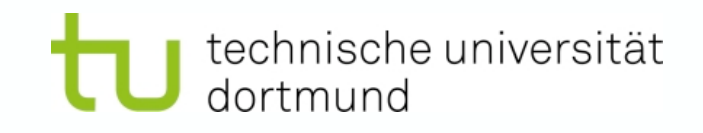

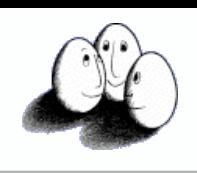

## Integrierte Operatoren

- Operatoren zur Ein-/Ausgabe
- **Datenvorverarbeitung**
- Zahlreiche Lernverfahren (Weka-Lerner, Clustering, ...)
- Performanzbewertung von Lernverfahren
- Verwaltung/Ausgabe von Lernergebnissen

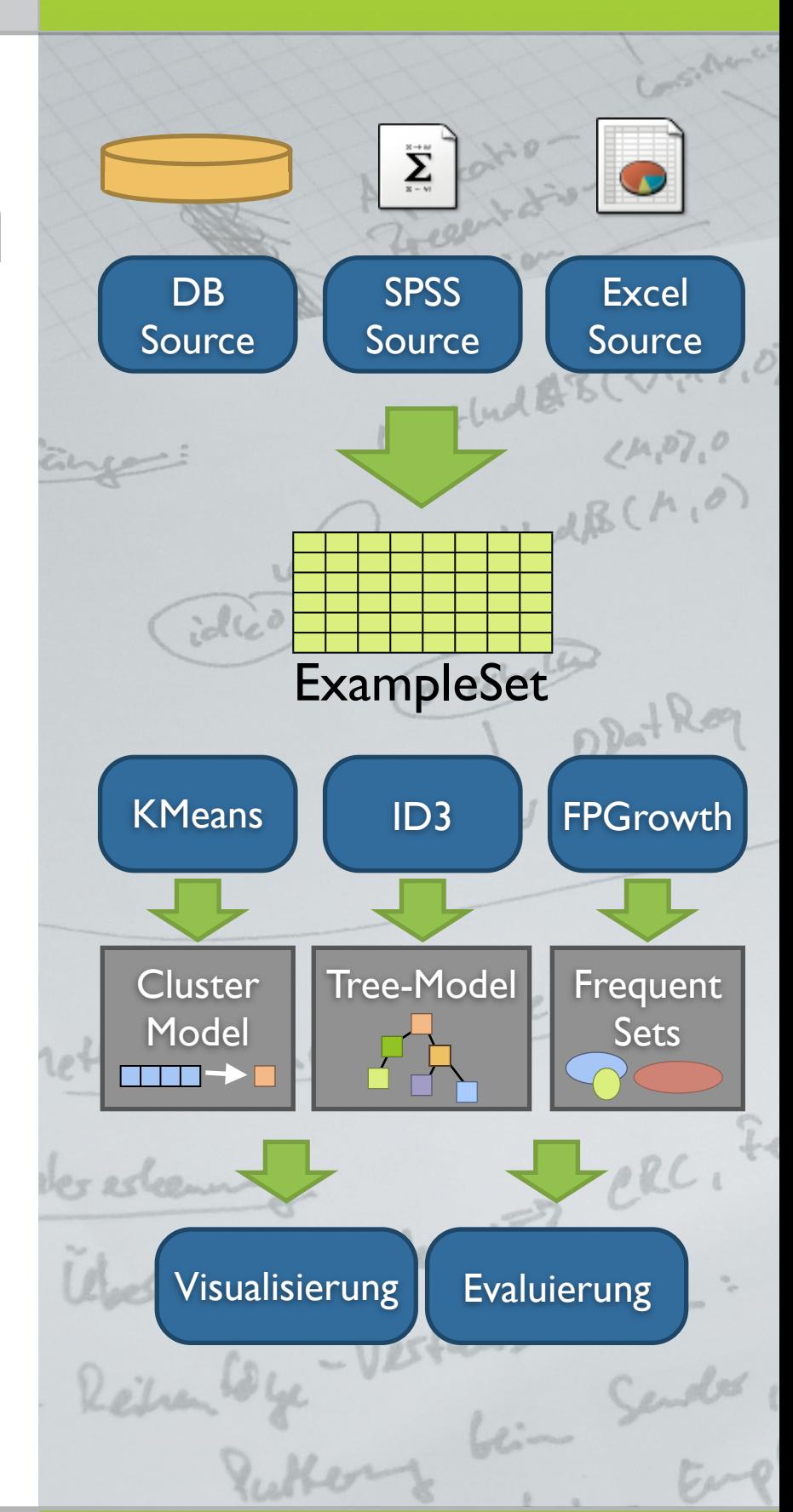

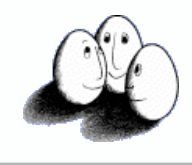

#### technische universität dortmund

## Information

- Open-Source (GPL-Lizenz)
- Erfolgreiche Anwendung auf unterschiedliche Lernaufgaben
- Weltweite Verbreitung (Anwender / Wissenschaftler in über 30 Ländern)
- Dokumentation/Download/uvm. unter **<http://rapid-i.com>**

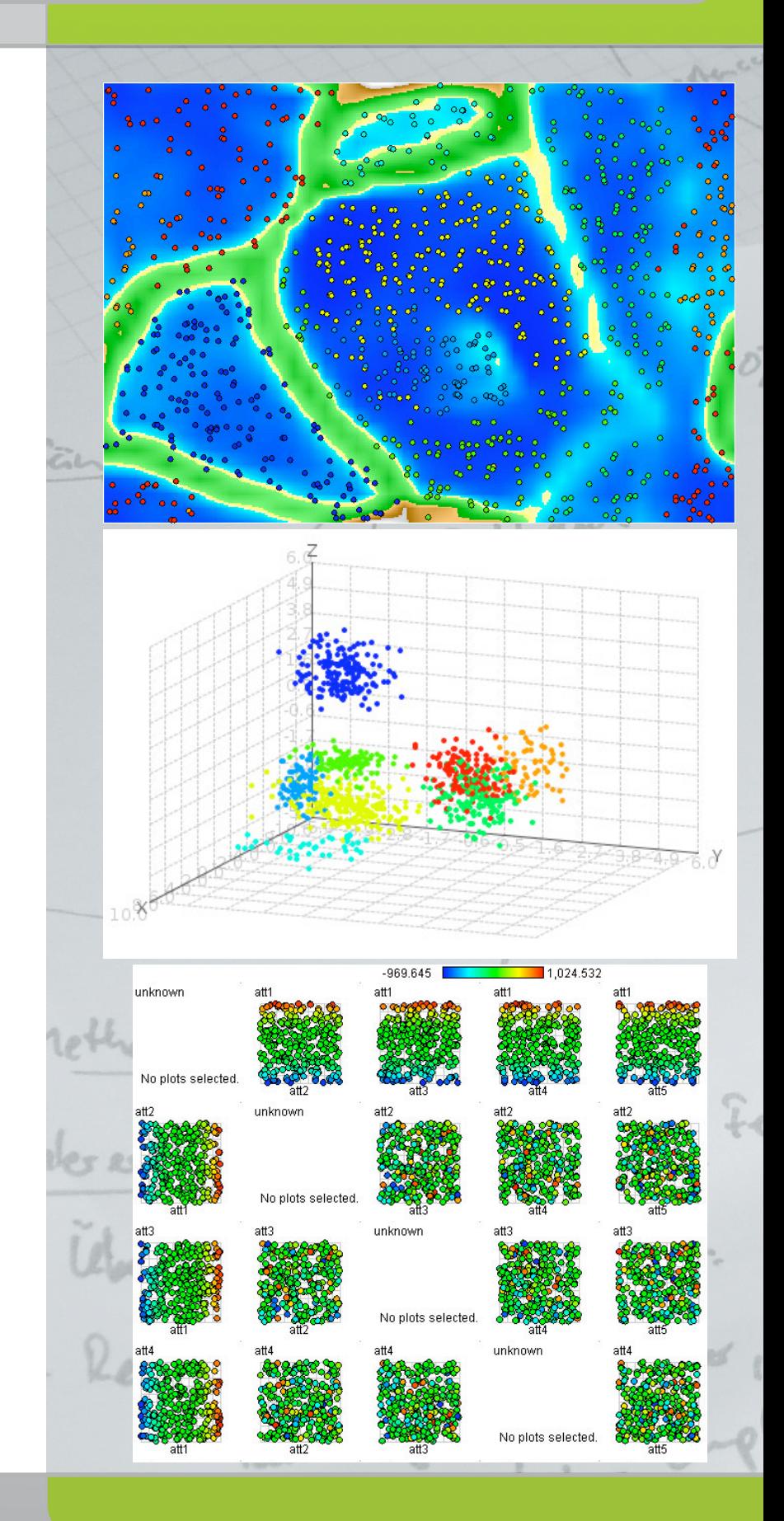

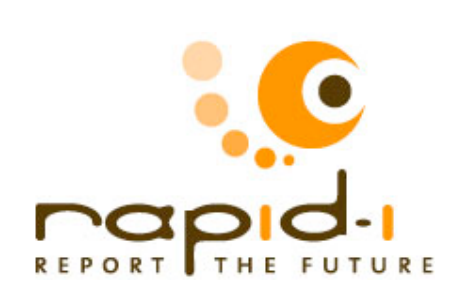

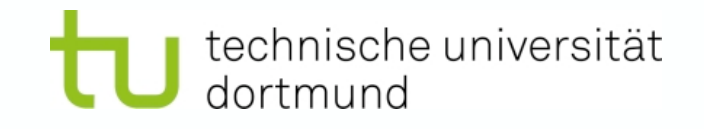

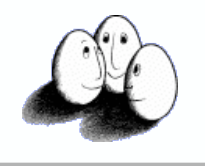

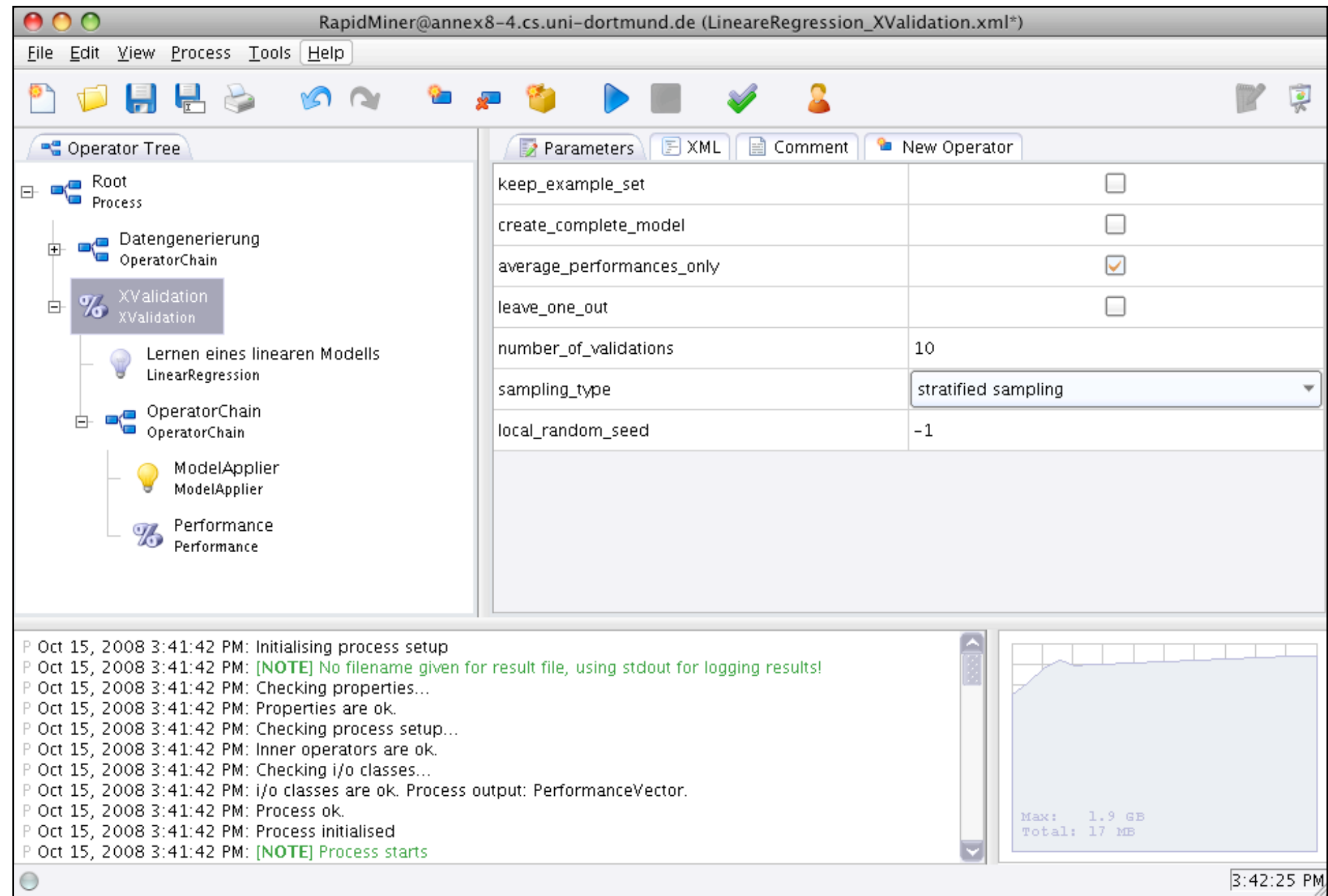

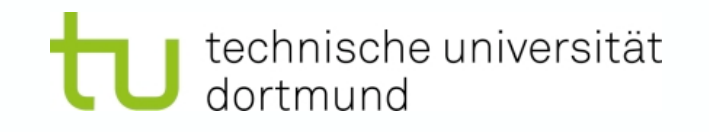

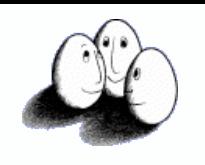

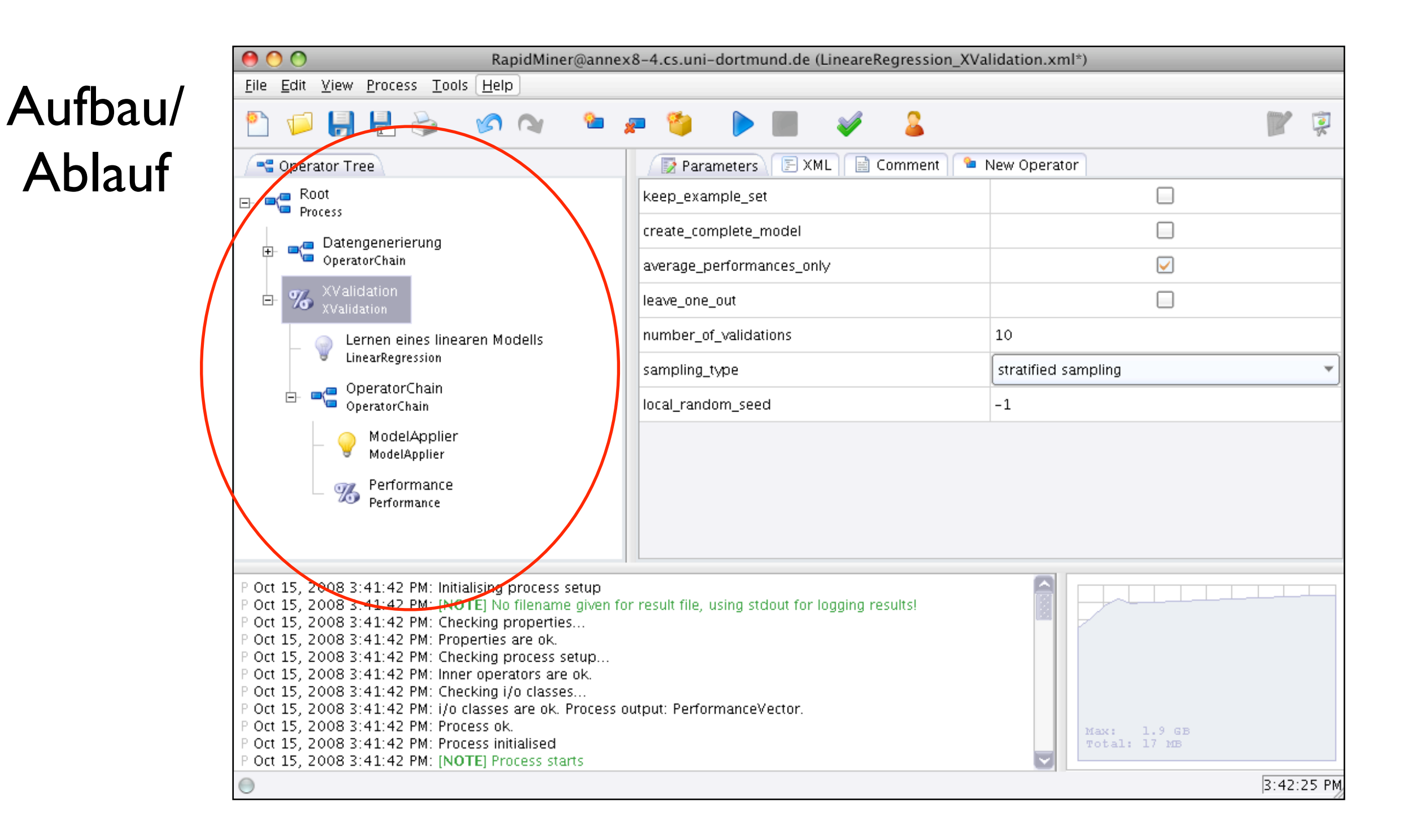

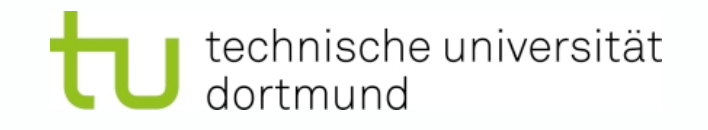

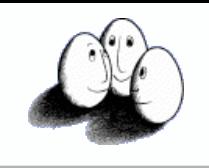

#### Parameter

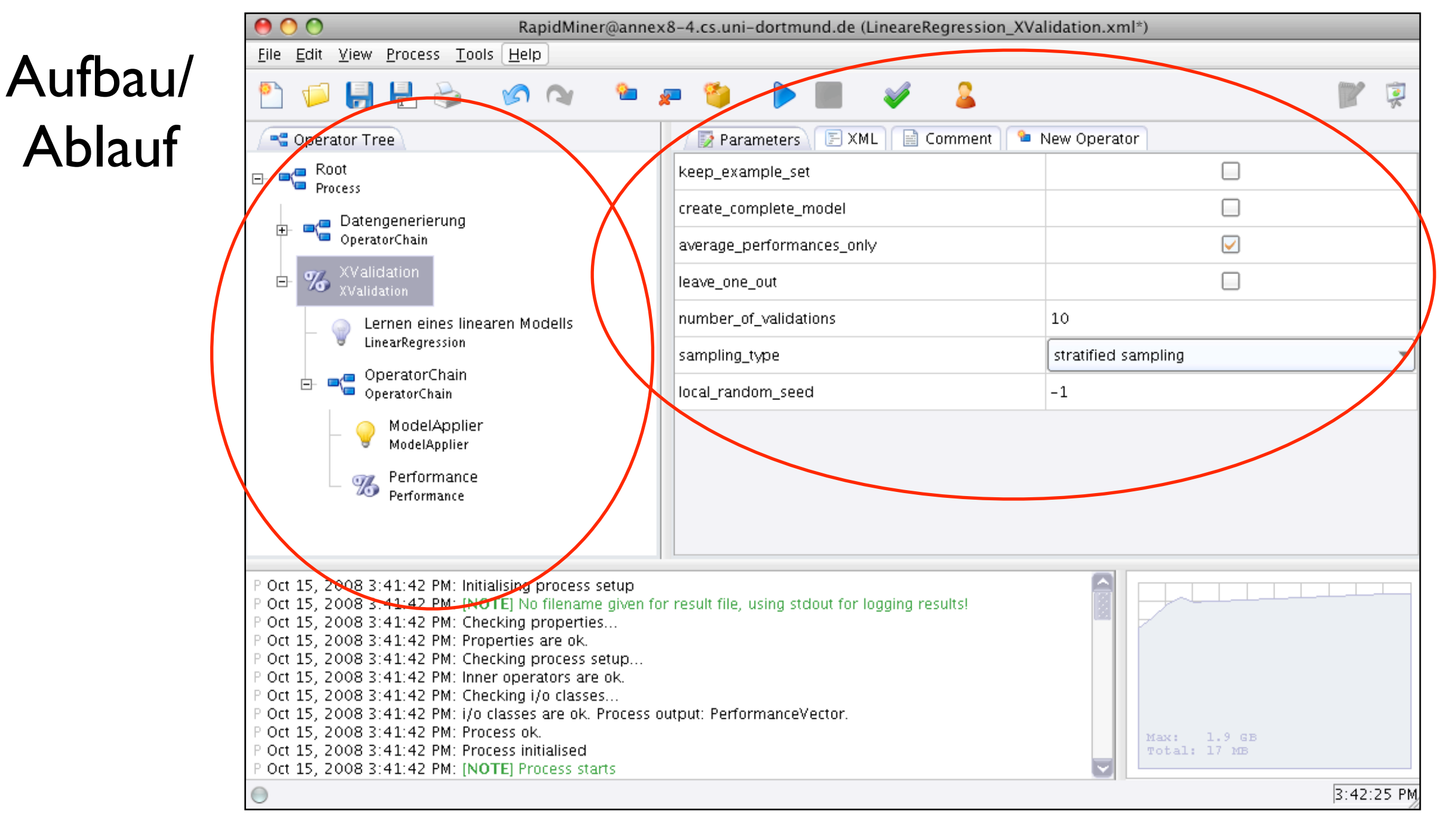

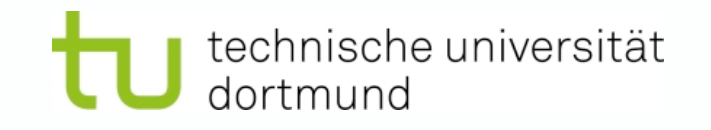

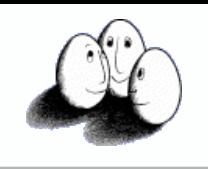

#### Parameter

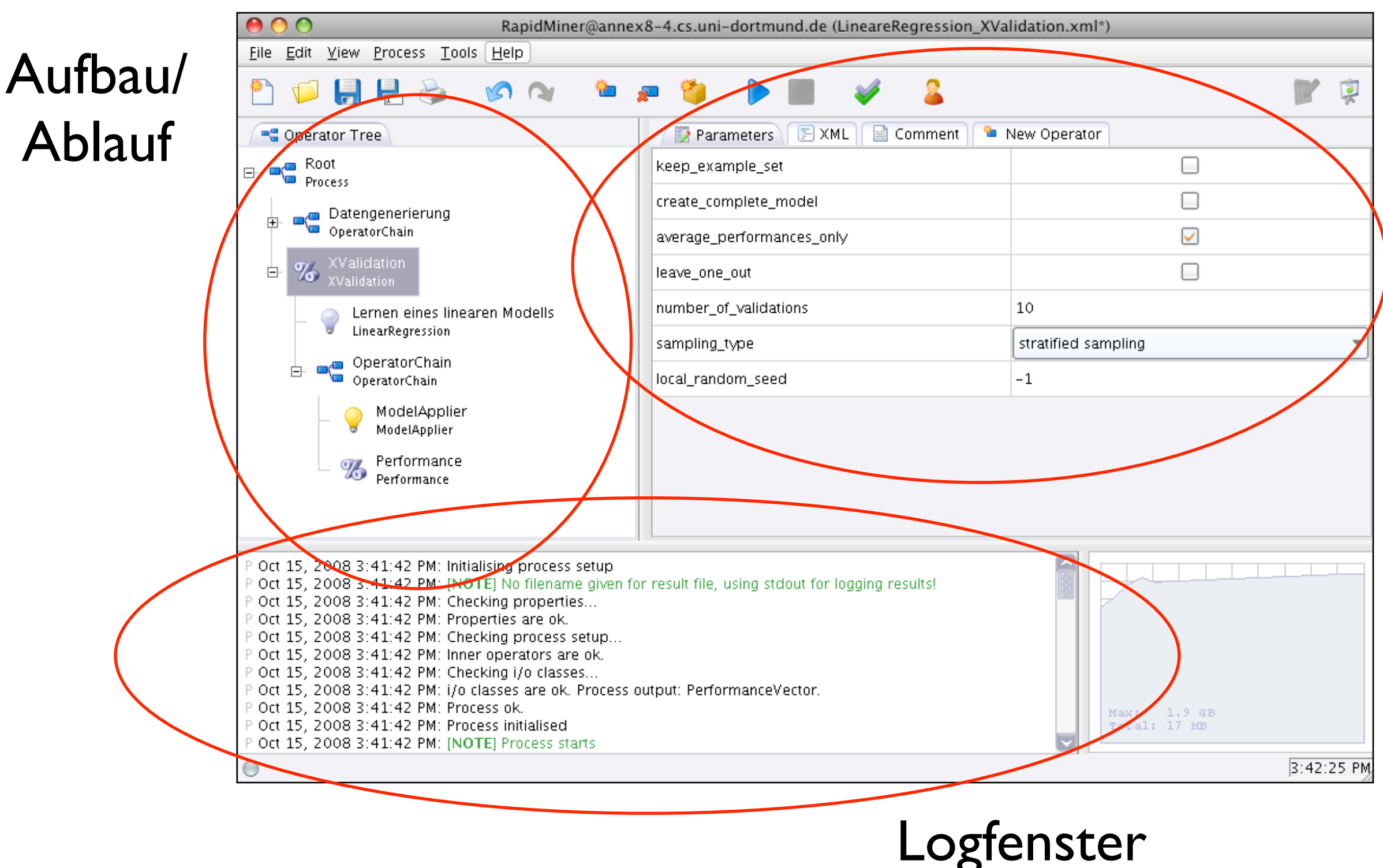

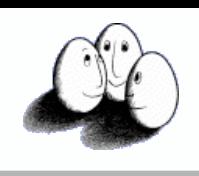

#### Operatorbaum

technische universität

dortmund

- Operatorbaum ist die zentrale Darstellung eines Experimentes
- Operatoren sind in einer Baumstruktur aufgebaut
	- Einige Operatoren erlauben innere Operatoren
	- Abarbeitung der Operatoren in DFS Reihenfolge

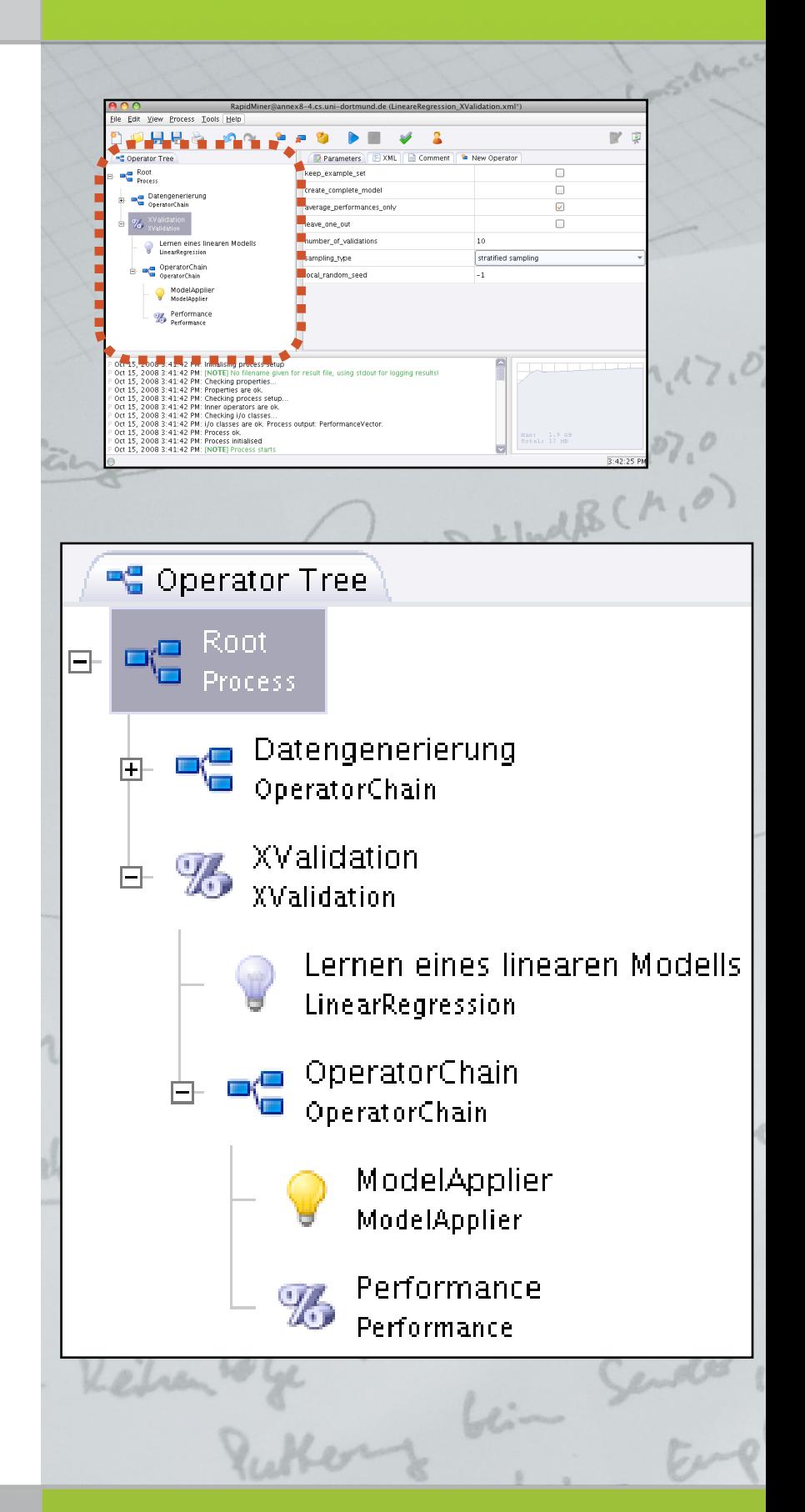

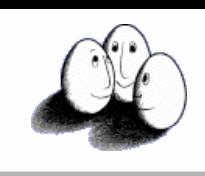

#### Parameter-Ansicht

technische universität

- Viele Operatoren benötigen eine Reihe von zusätzlichen Parametern
	- Die Parameter-Ansicht zeigt für den aktuell ausgewählten Operator die verfügbaren Parameter an
	- Einige Parameter sind nur im "Experten-Modus" sichtbar

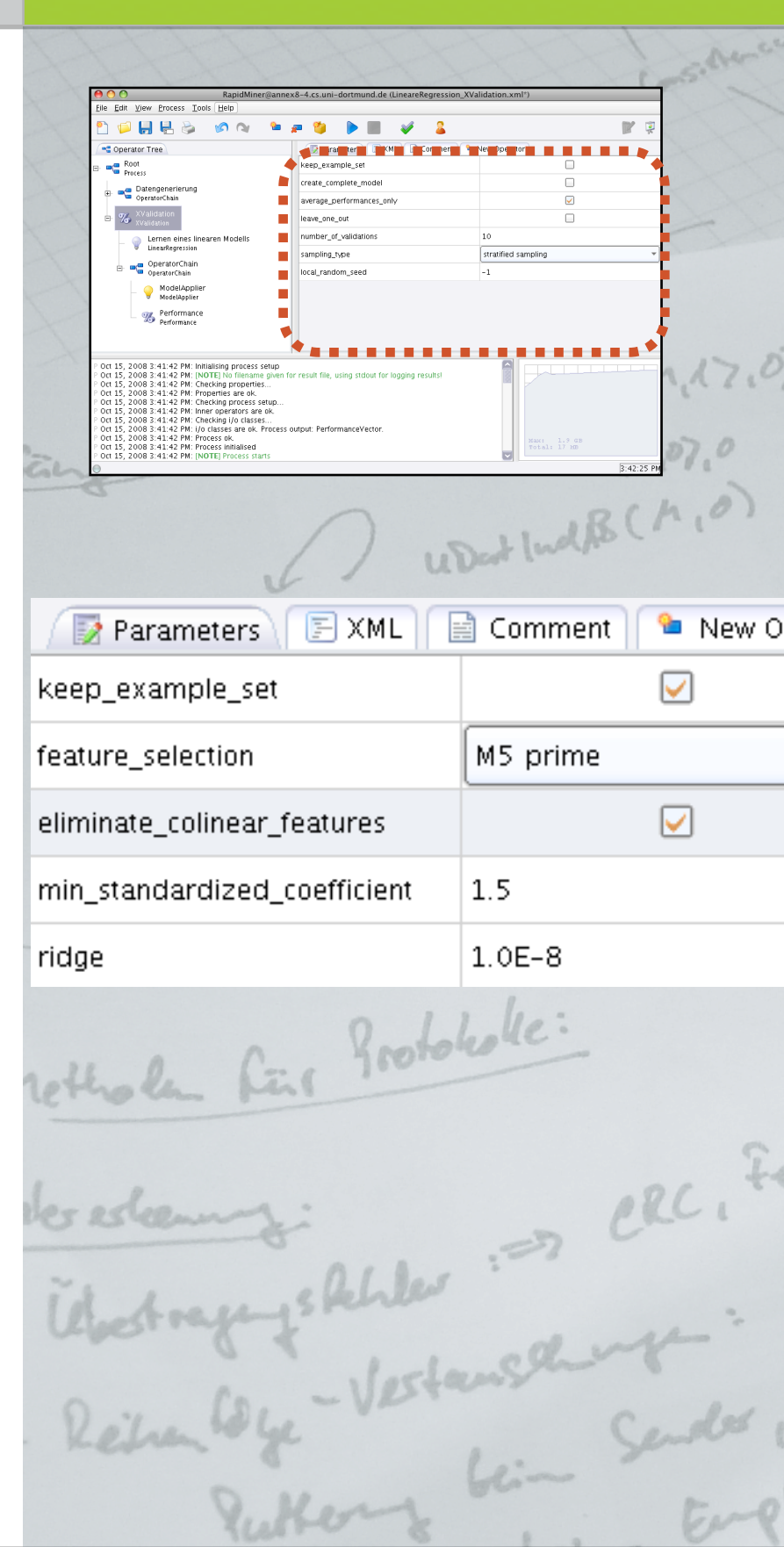

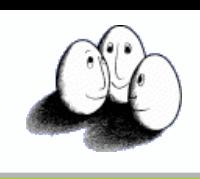

## XML-Sicht

technische universität<br>dortmund

- Jedes Experiment ist in XML beschrieben
	- Über den XML-Reiter kann das Experiment in XML angezeigt und verändert werden

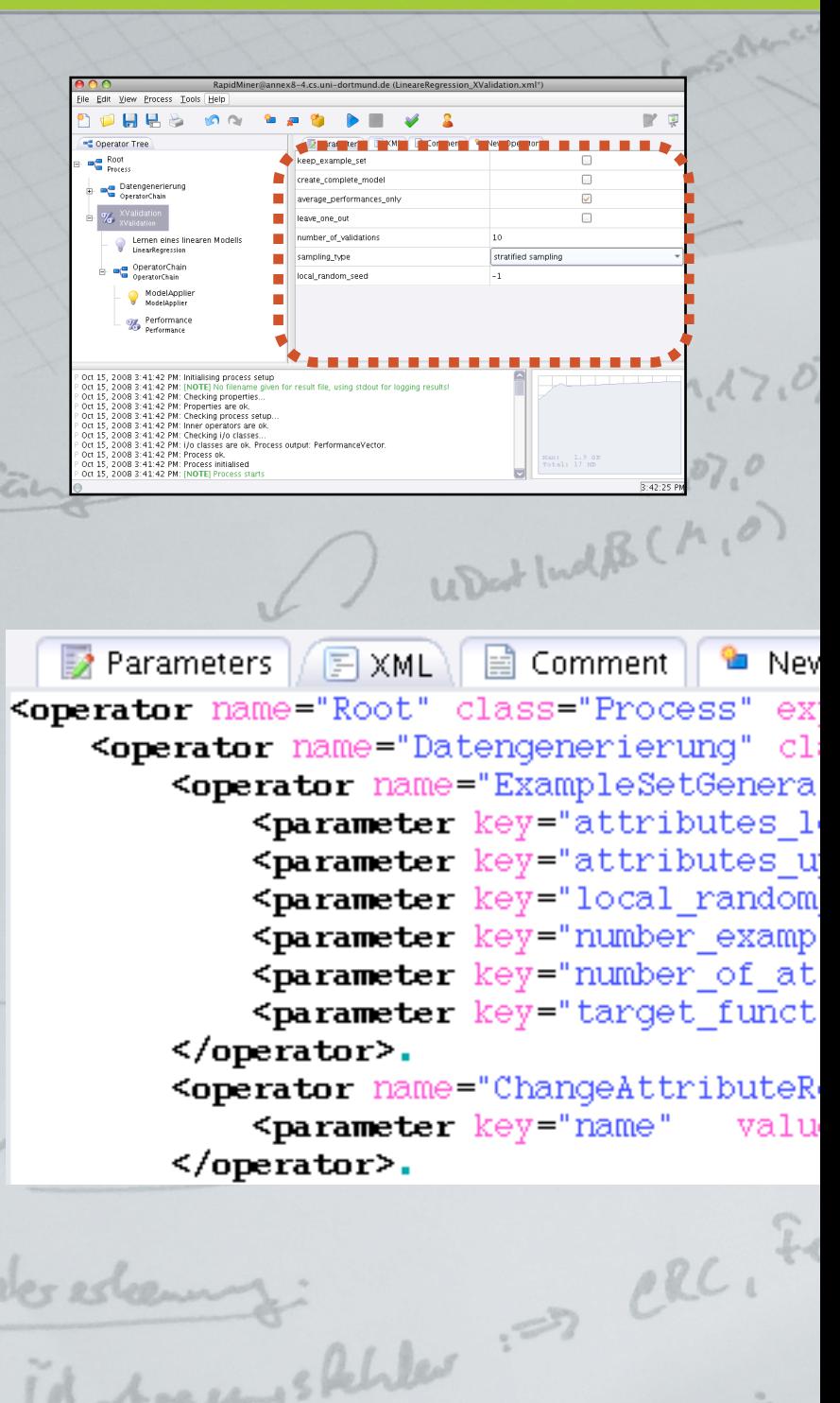

Reducide Vertauschung

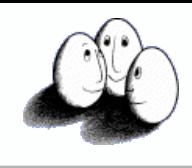

#### Operator-Menü

technische universität

dortmund

- Eine der Stärken von RapidMiner ist die Vielzahl unterschiedlicher Operatoren
	- Der Reiter "New Operator" erlaubt das Hinzufügen neuer Operatoren zum Experiment per DnD
- **• Hinweis:** Über das sehr praktische Suchfeld lassen sich Operatoren schneller finden!

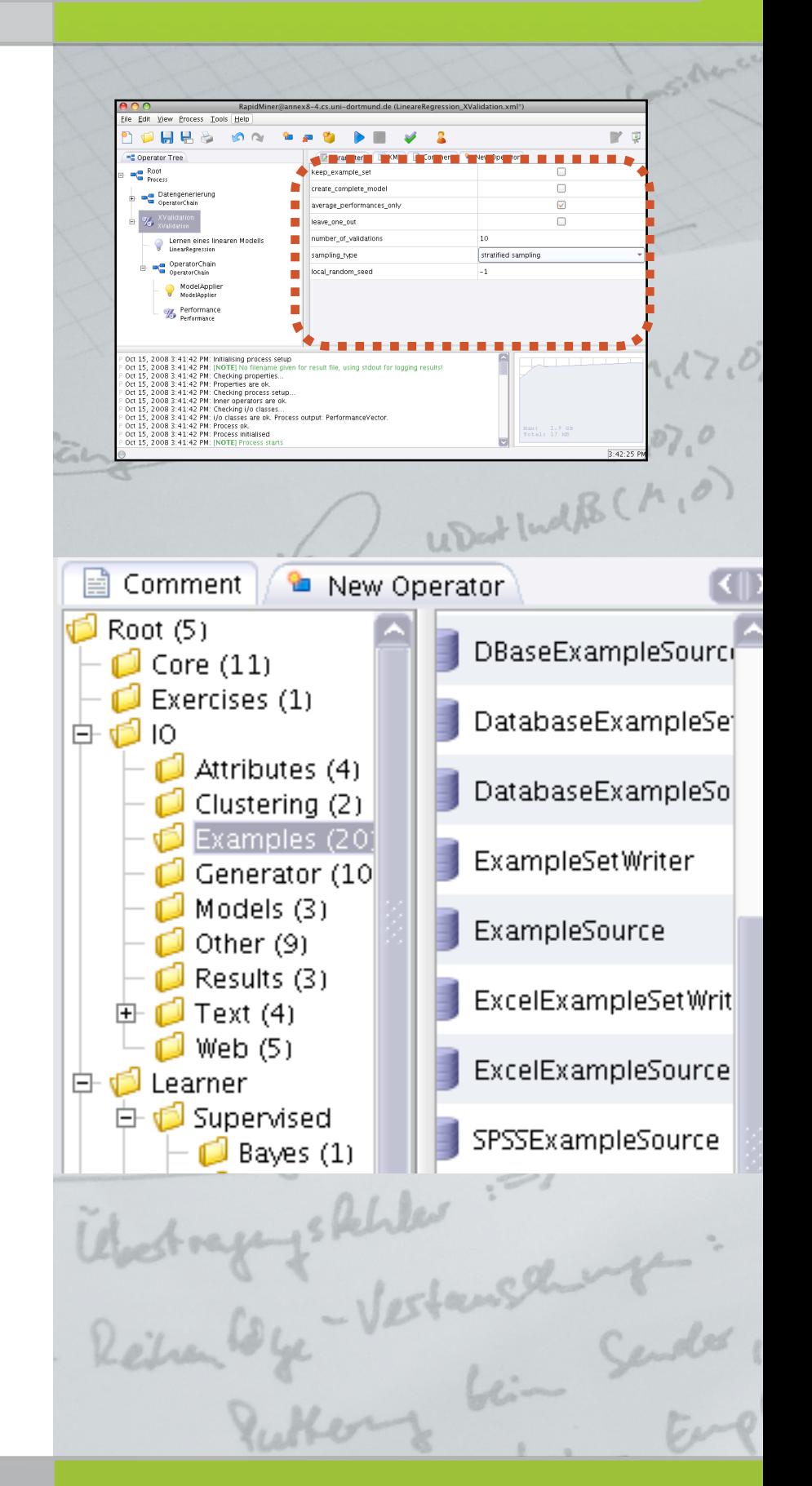

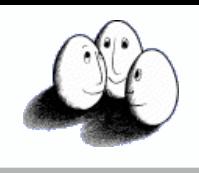

#### technische universität dortmund

## Log-Fenster

- Im Log-Fenster werden allerhand Informationen angezeigt:
	- Uber den gerade laufenden Operator
	- Ausgaben durch den Operator

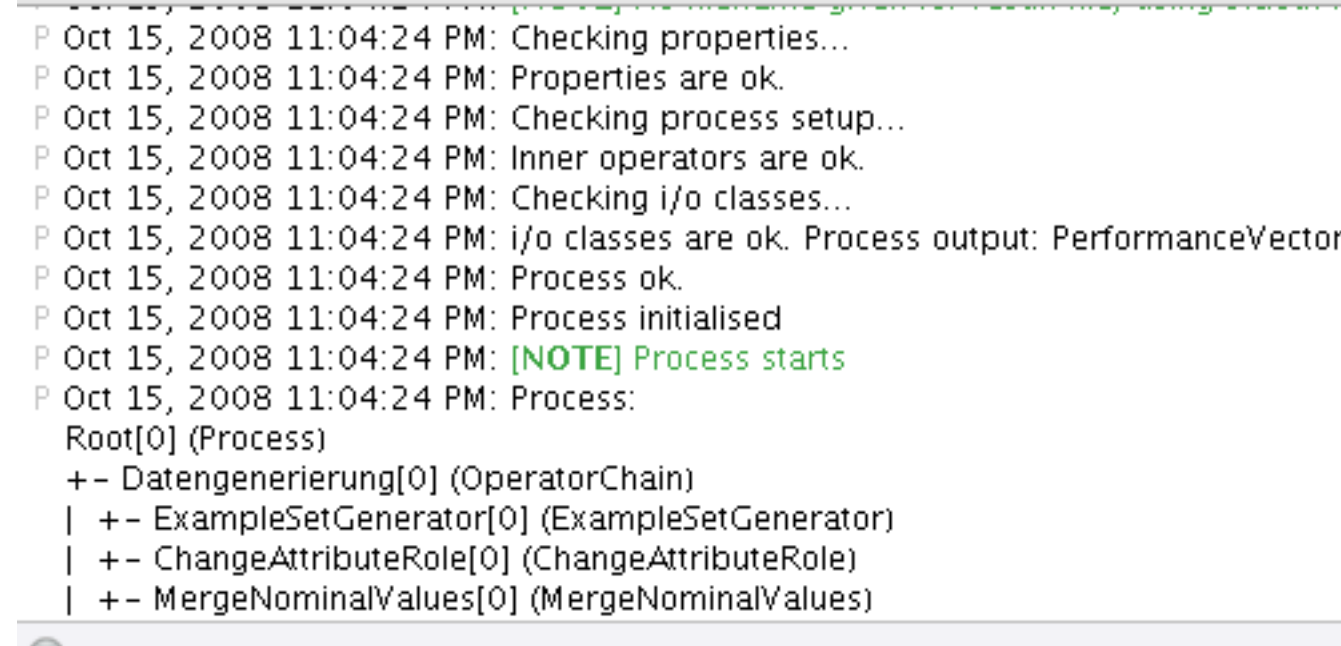

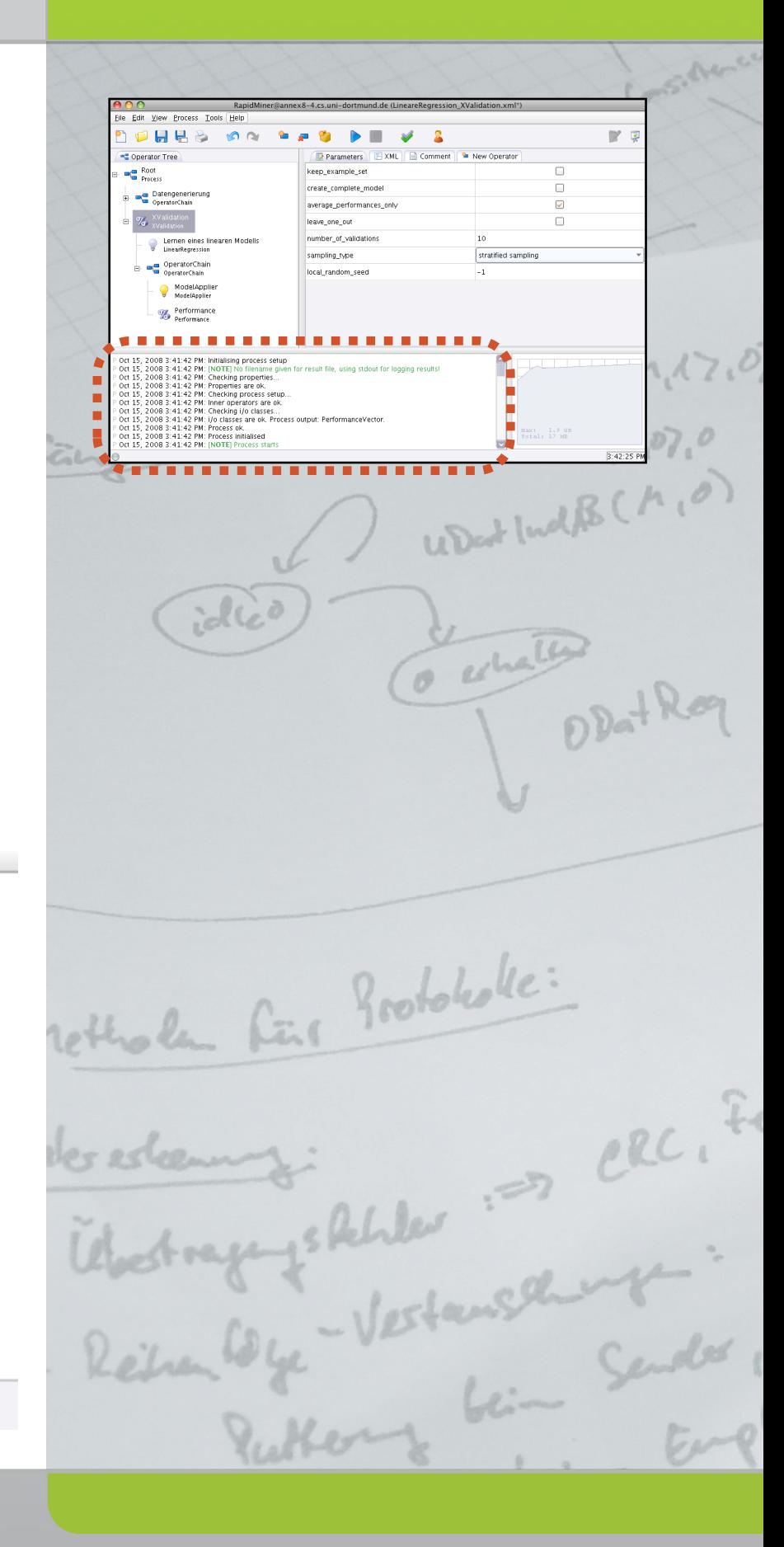

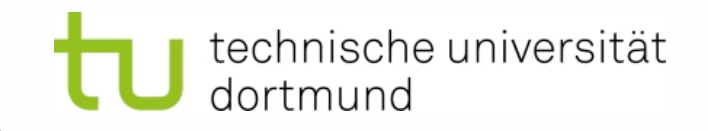

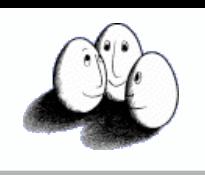

### RapidMiner

• Kurze Demo

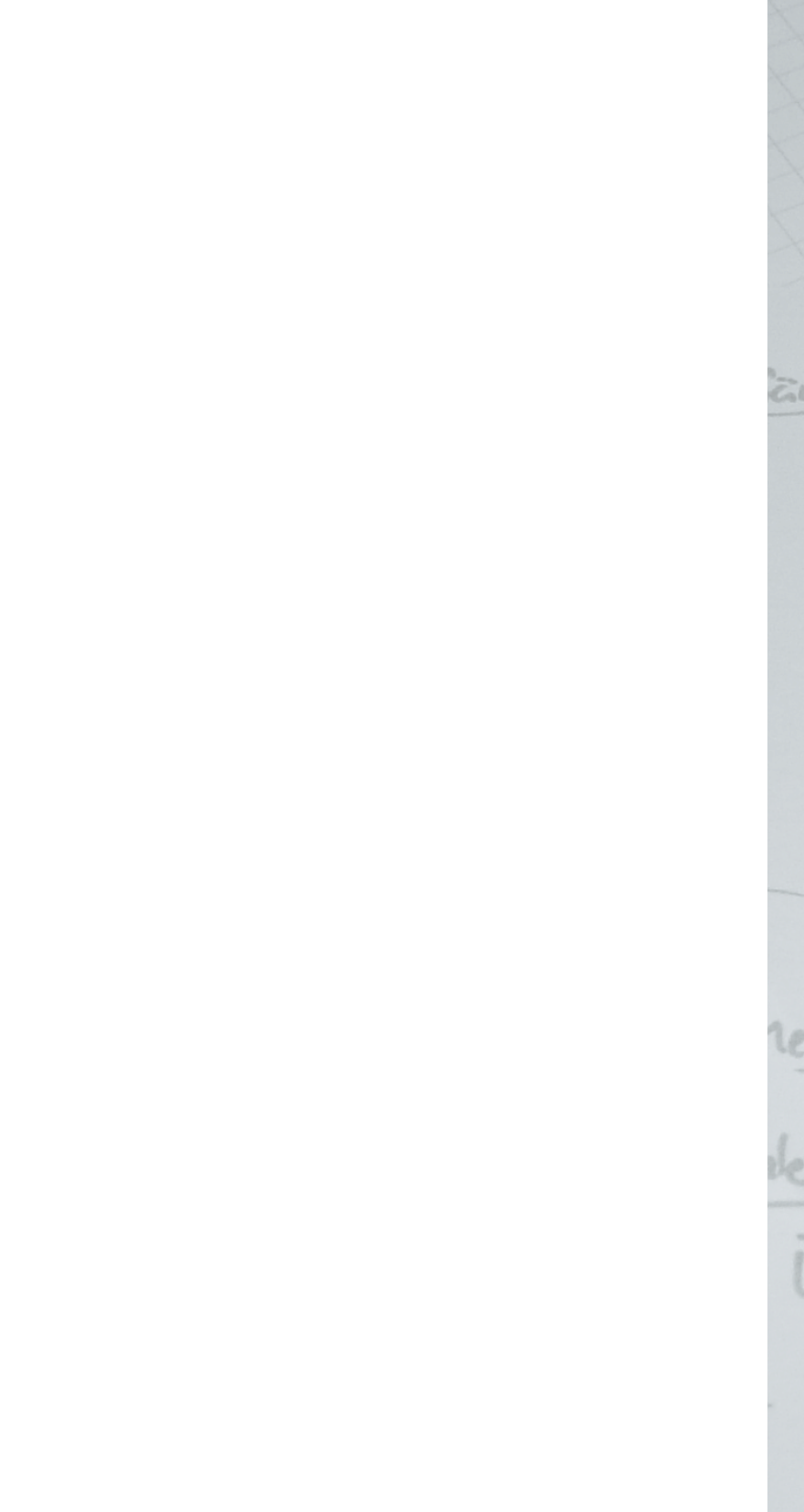

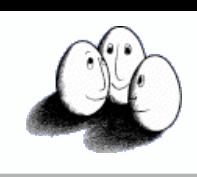

#### Details

dortmund

technische universität

- **Operatoren** erhalten IOObjects und liefern ggf. mehrere IOObjects zurück
- Operatoren erweitern die Klasse **Operator**
- IOObject ist eine abstrakte Klasse, von der z.B. **ExampleSet**, **Model**, usw. erben

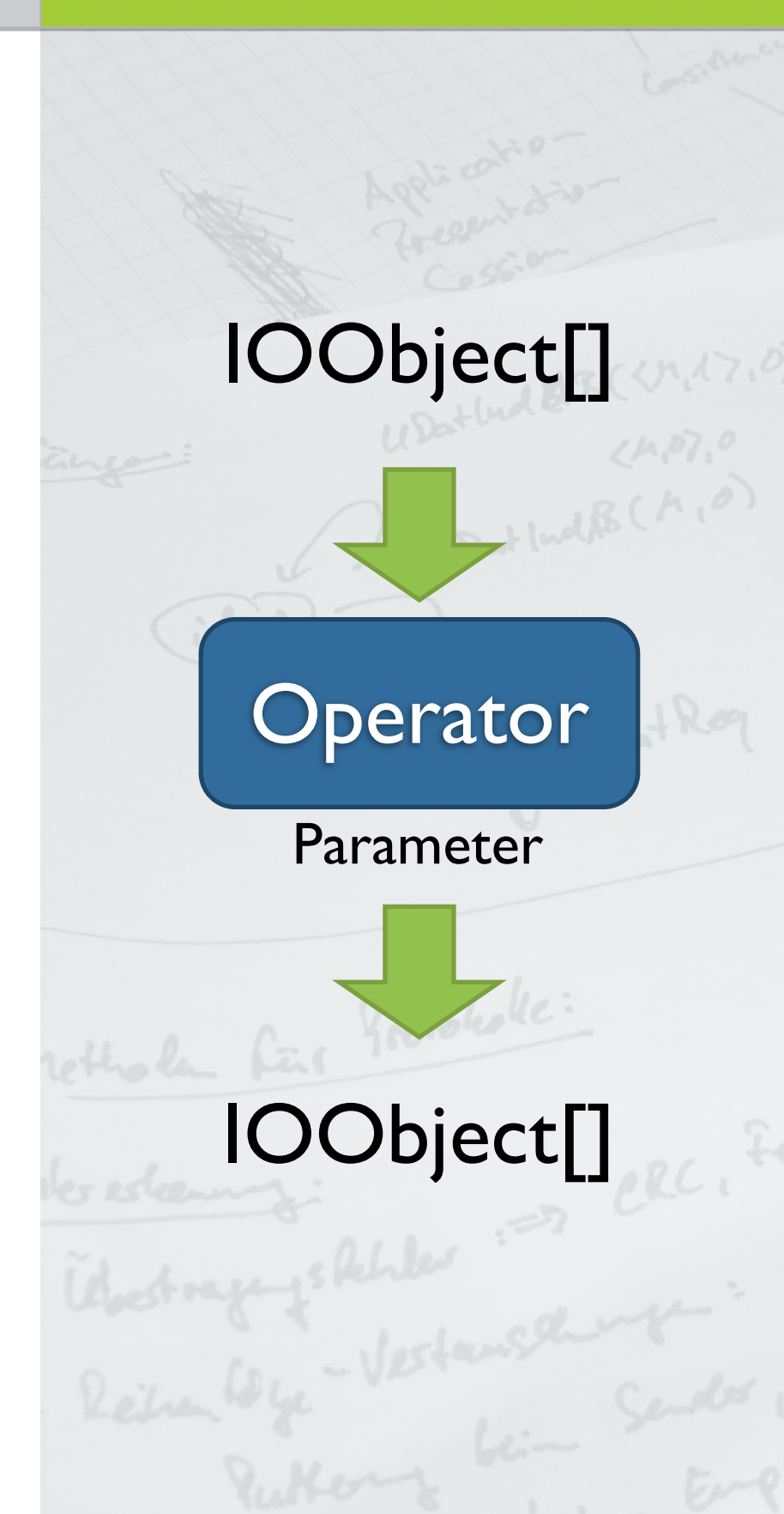

IOObject[]{

ExampleSet }

IOObject[]{

Parameter

Lernalgorithmus

XY

ExampleSet, Model}

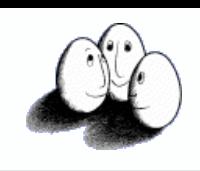

#### Details

echnische universität

- **Operatoren** erhalten IOObjects und liefern ggf. mehrere IOObjects zurück
- Operatoren erweitern die Klasse **Operator**
- IOObject ist eine abstrakte Klasse, von der z.B. **ExampleSet**, **Model**, usw. erben
- Beispiel für einen Lernalgorithmus:
	- Operator, der ein **ExampleSet** Objekt erhält und ein **Model** Objekt erzeugt

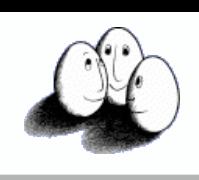

#### Details

dortmund

technische universität

• ...

- Objekte, die zwischen Operatoren ausgetauscht werden:
	- **ExampleSet** (eine Menge von Daten)
	- **Model** (gelerntes Model)
	- **PerformanceVector** (Menge von Leistungsmaßen)
	- **Merkmalsgewichte**

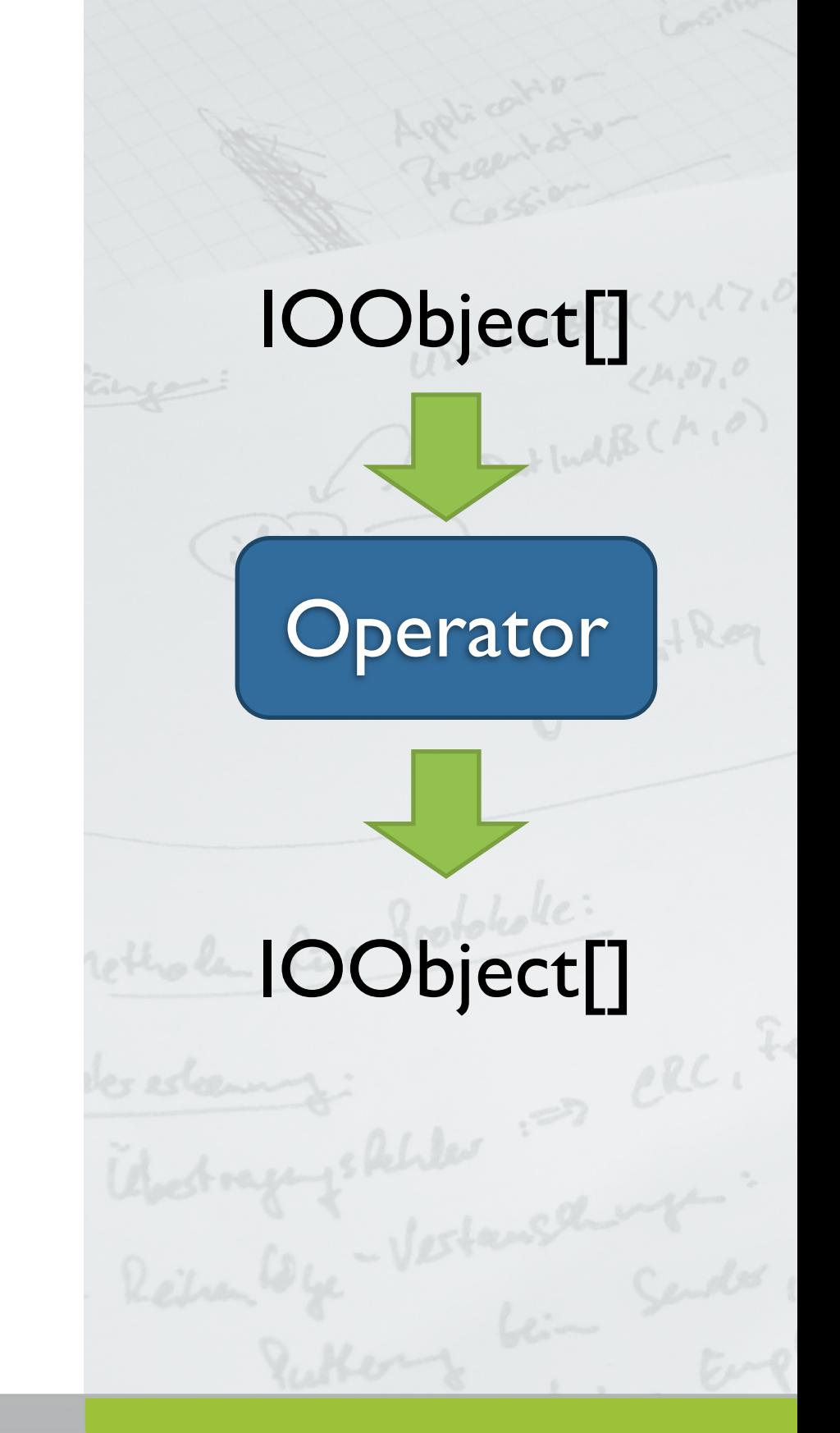

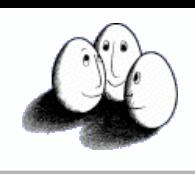

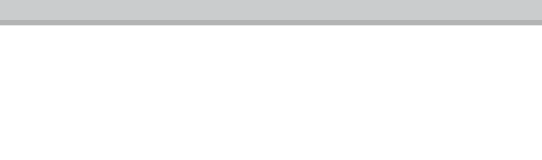

technische universität

#### Details

- Die wichtigsten Klassen sind
	- Example, ExampleSet
	- Attribute, Attributes
- Jedes **Attribut** referenziert eine "Spalte" bzw. Eigenschaft der Daten
- Jedes **Example** entspricht einer Zeile, also einem Beispiel unserer Daten
- **ExampleSet** kann man sich vorstellen als (N x p)-Matrix

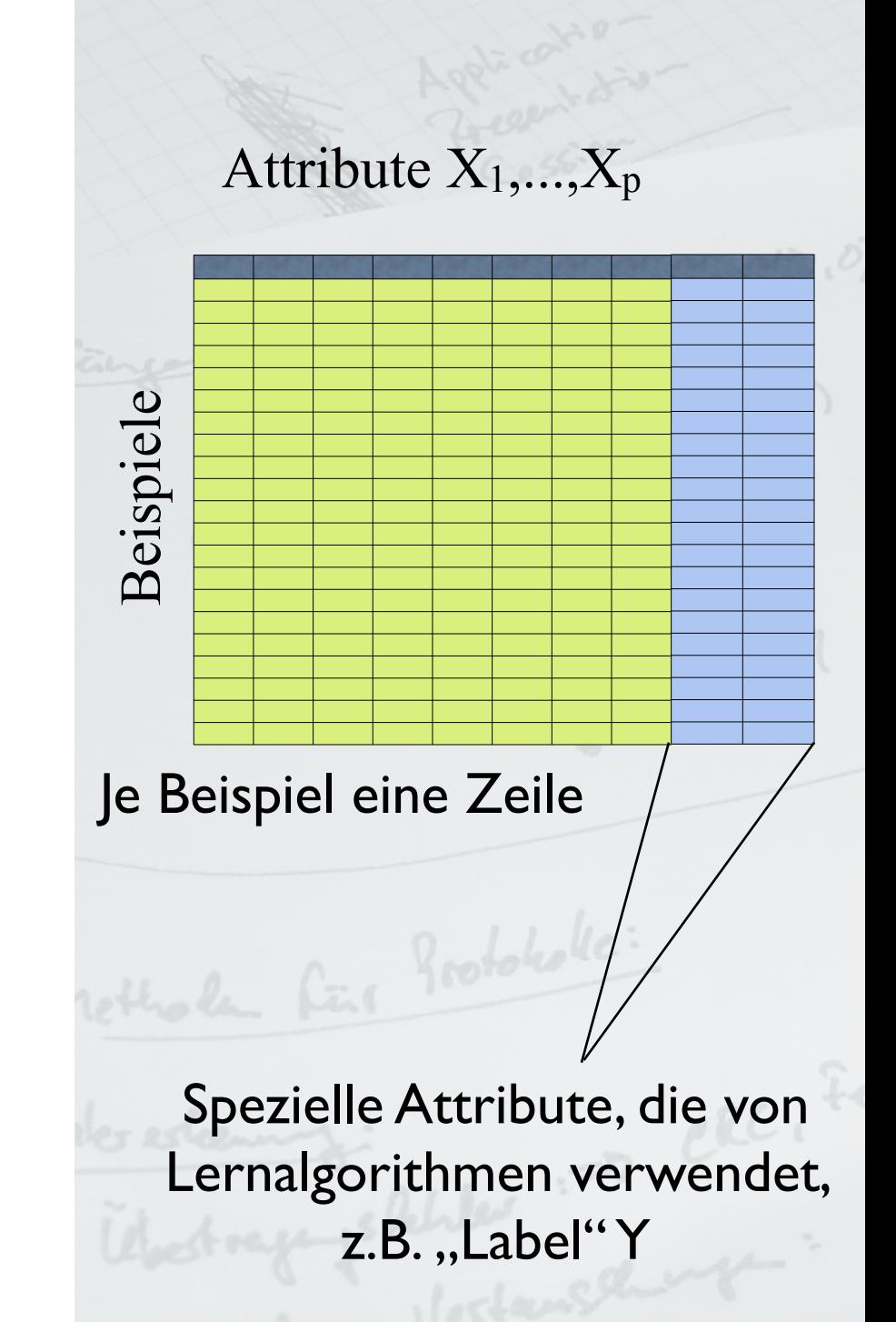

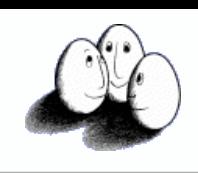

#### Attribute

technische universität

- Attribute legen den Wertebereich einer "Spalte" fest
- Neben einfachen double-Werten sind nominale, Integer oder auch Datums-Attribute möglich
- Die Attribute teilen sich in reguläre und spezielle Attribute auf
	- Regulär: Daten-Werte (in der Vorlesung mit **X** bezeichnet)
	- Speziell: z.B. das "Label"-Attribut

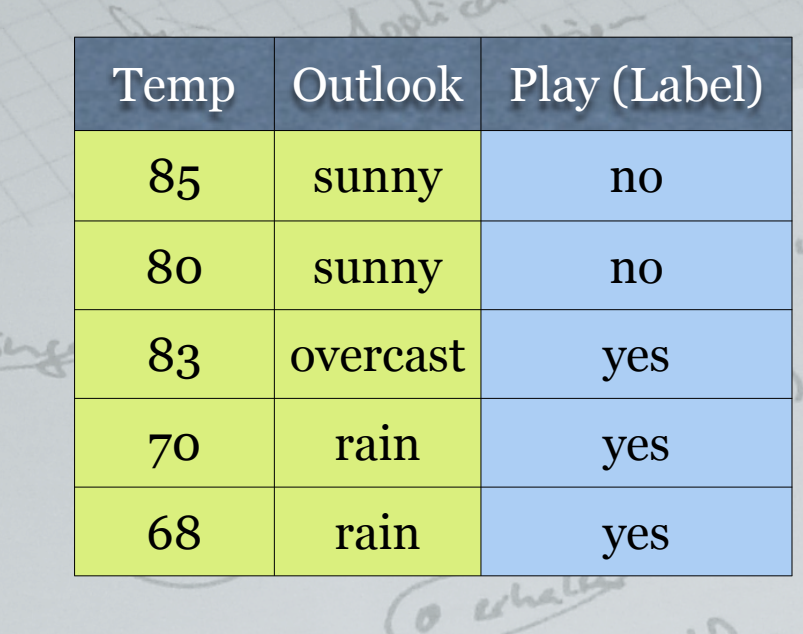

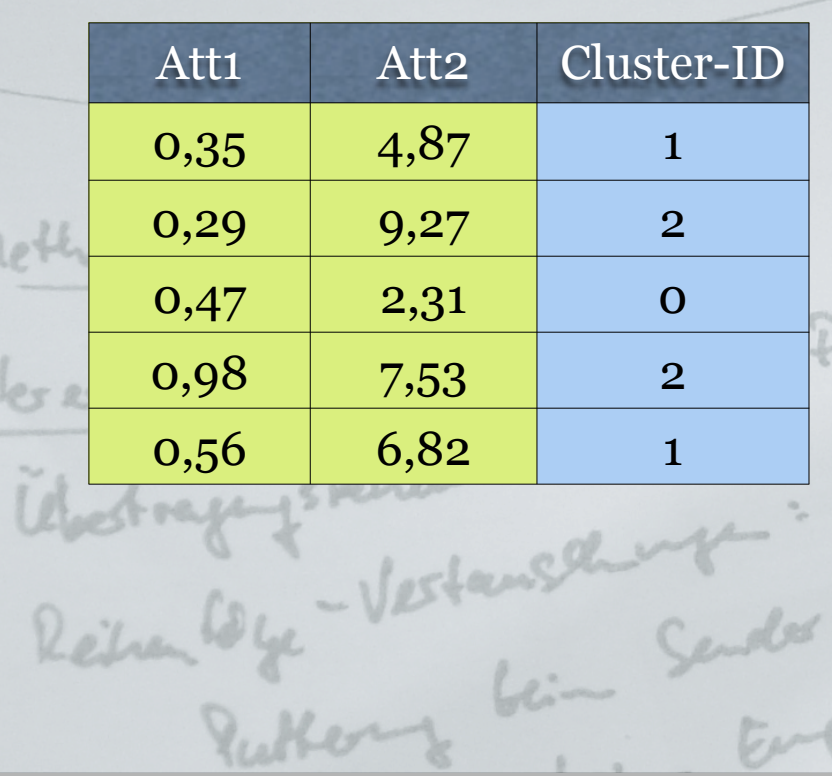

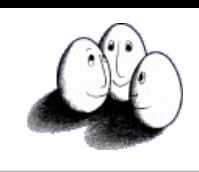

#### ExampleSet

technische universität

dortmund

- ExampleSet stellt eine Menge von Beispielen über diesen Attributen dar
- Implementiert u.a. **Iterable<Example>** :

```
ExampleSet examples = ...
for( Example ex : examples ){
 ...
}<br>}
```
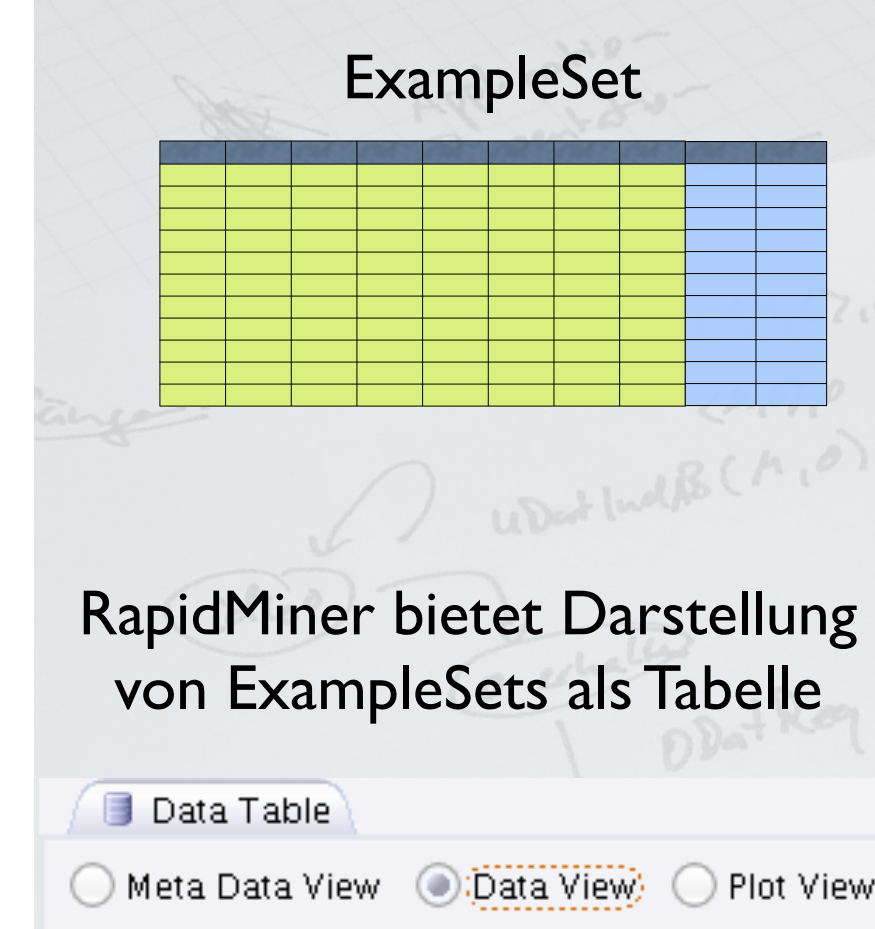

ExampleSet (2000 examples, 1 special attribute, 2

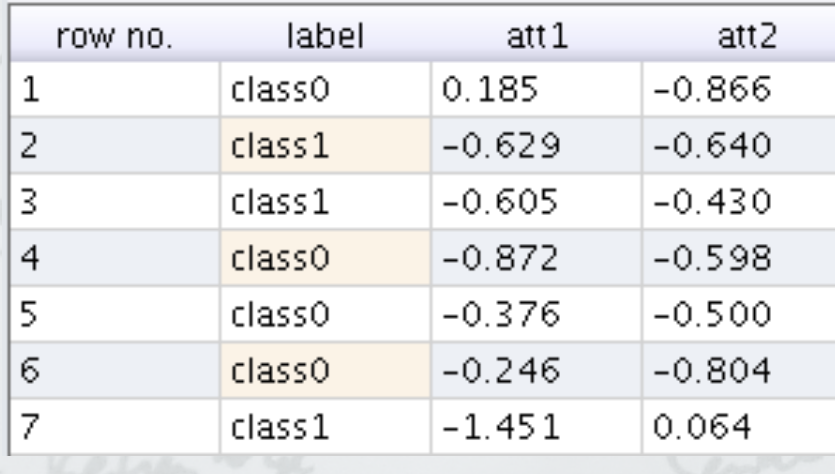

technische universität dortmund

Fakultät Informatik Lehrstuhl für Künstliche Intelligenz

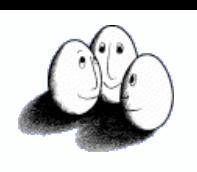

#### Example

- Example entspricht einem Beispiel, d.h. einer Menge von Werten für Attribute
- Beispiele werden intern durch eine Menge von double Werten repräsentiert

Example  $ex = ...$ 

<u>}</u>

for(Attribute a : ex.getAttributes()){

```
 double value = ex.getValue( a );
```
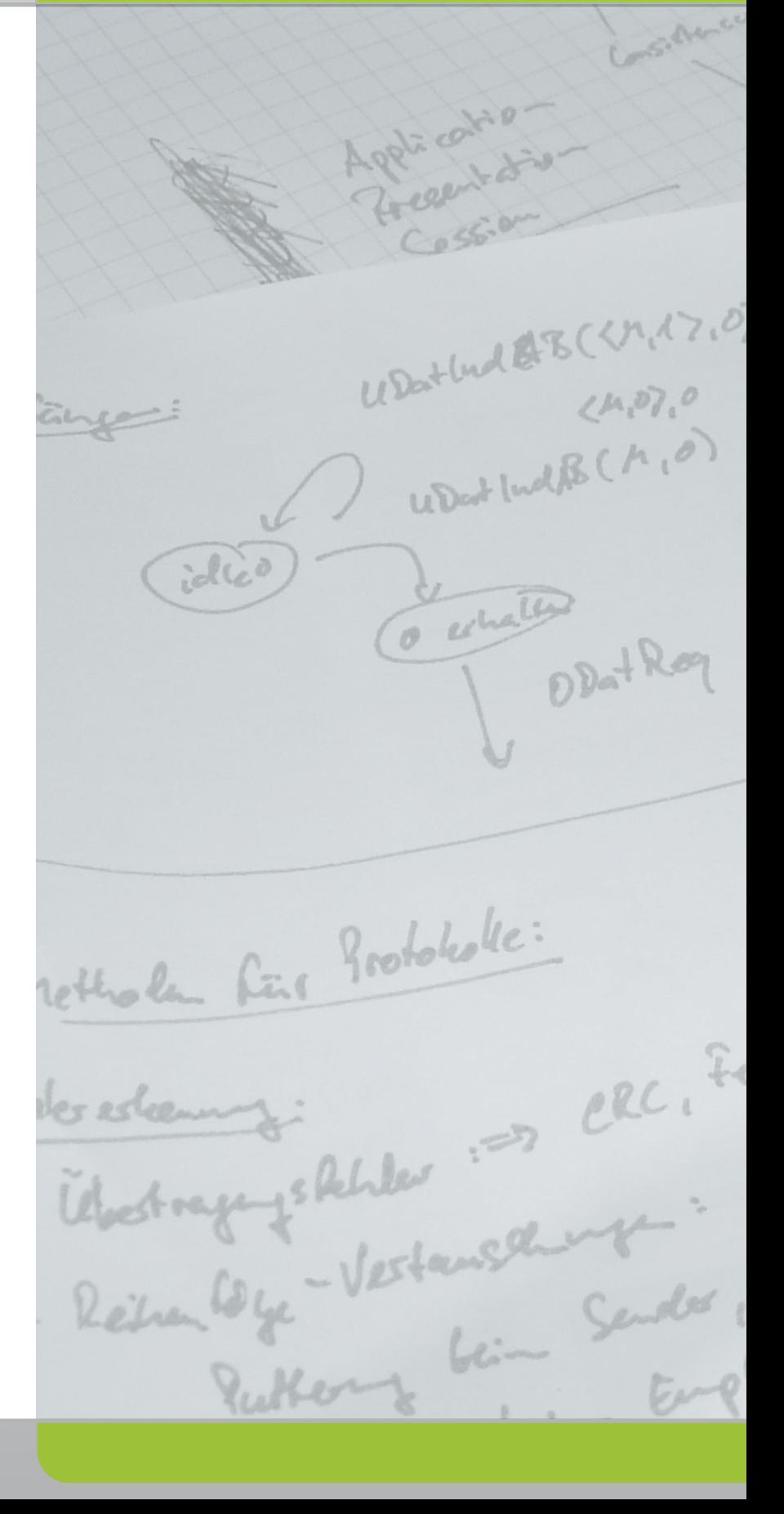

technische universität dortmund

Fakultät Informatik Lehrstuhl für Künstliche Intelligenz

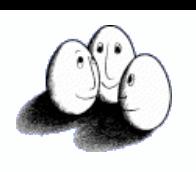

#### Example

- Example entspricht einem Beispiel, d.h. einer Menge von Werten für Attribute
- Beispiele werden intern durch eine Menge von double Werten repräsentiert

Example  $ex = ...$ 

for(Attribute a : ex.getAttributes()){

```
 double value = ex.getValue( a );
```
}

Iteration über die **regulären** Attribute!

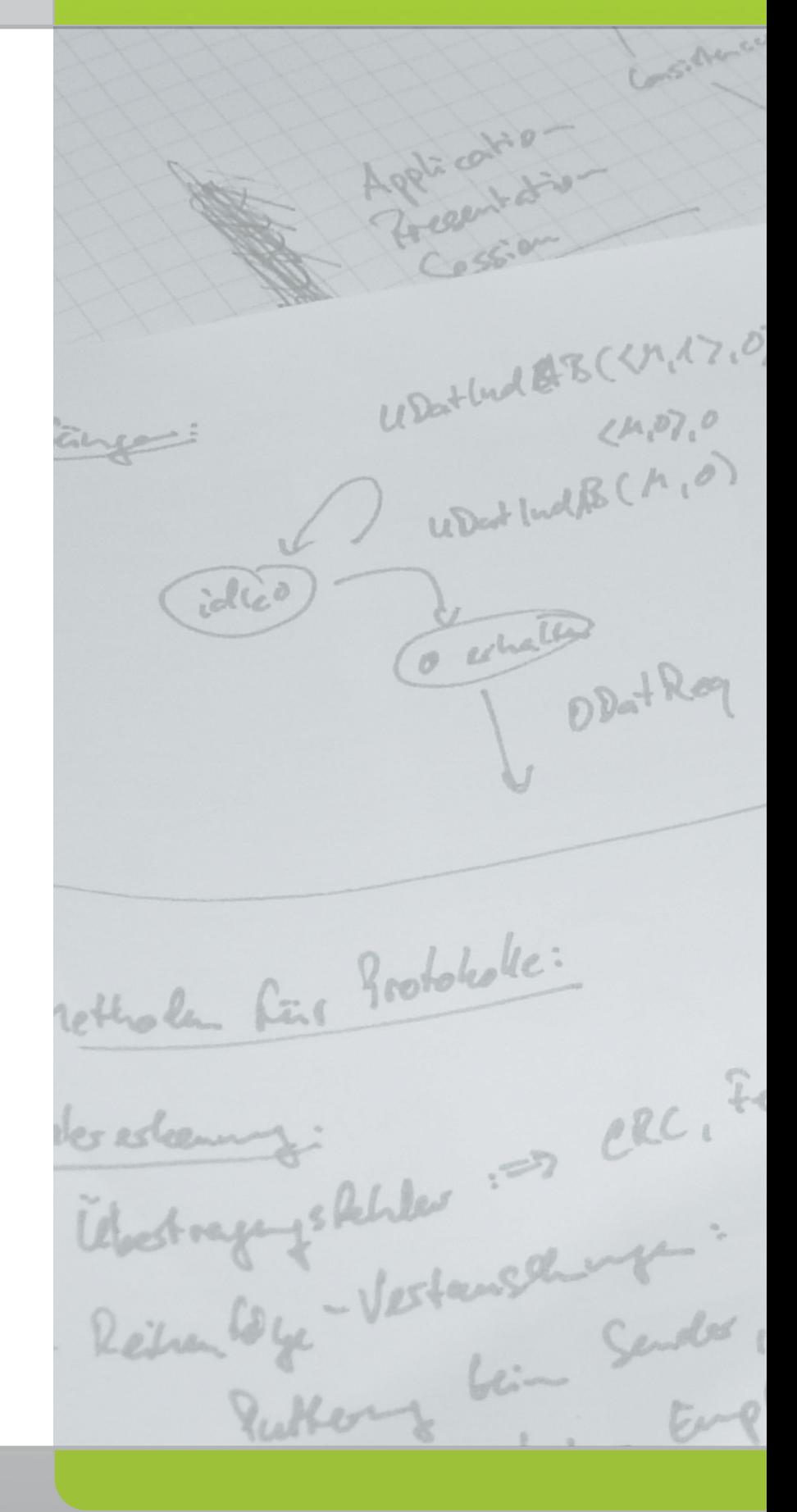

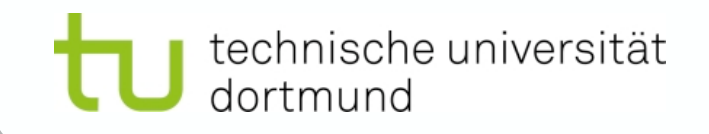

## Attribute

• Nominale Attribute enthalten implizit ein Mapping double -> nominaler Wert

```
Example ex = ...Attribute a = ...
```

```
double value = ex.getValue(a);
```

```
if( a.isNominal() ){
```
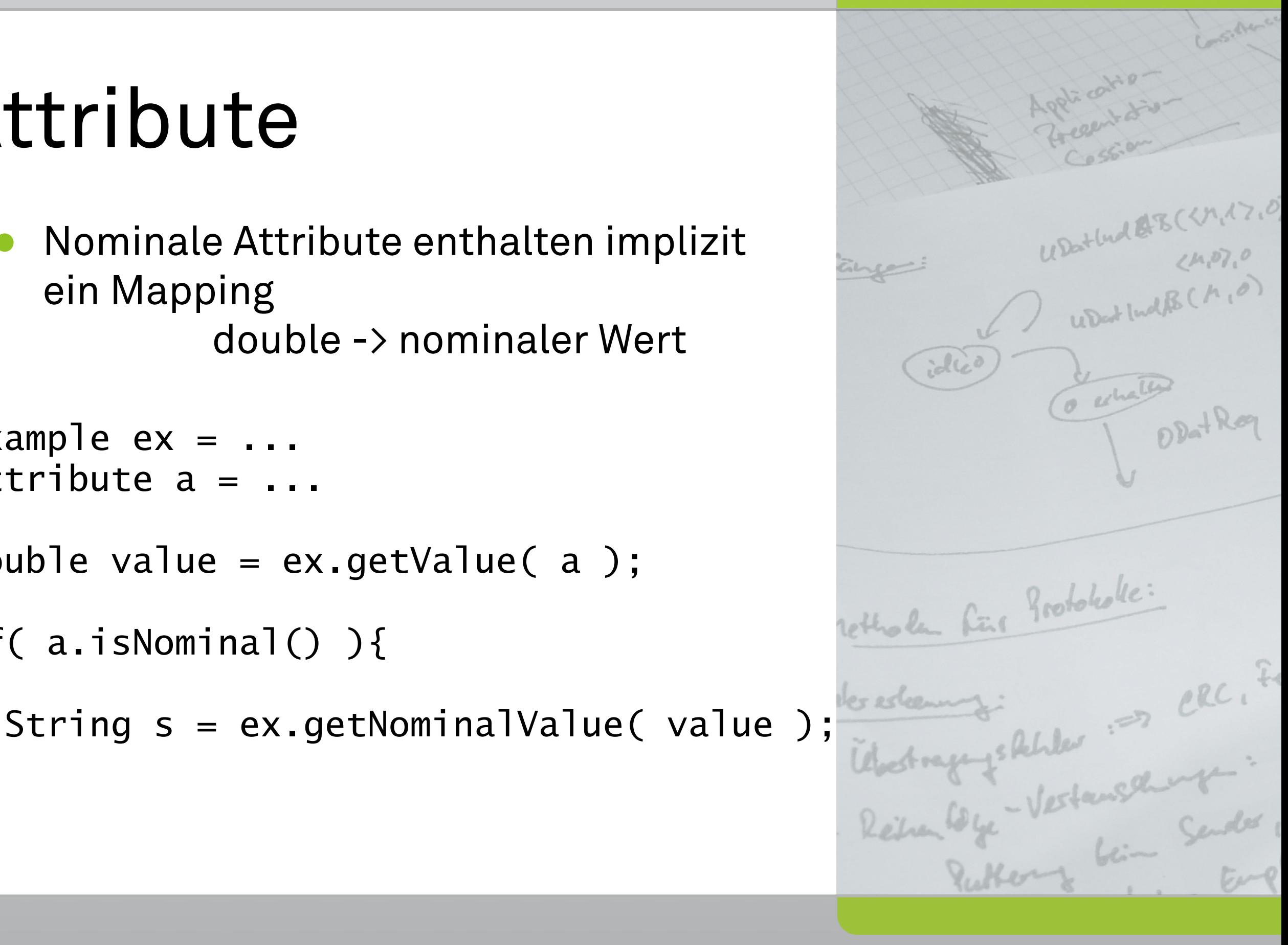

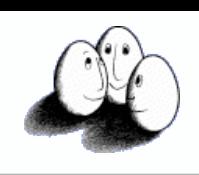

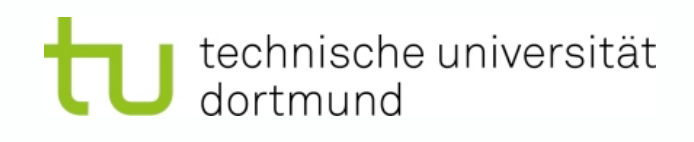

# Übungen

- Über *subversion* ist der Lesezugriff auf ein Plugin-Projekt möglich
- **mlv-uebung** ist ein Java-Eclipse Projekt, welches ein eigenständiges RapidMiner-Plugin darstellt
- Das Plugin wird z.B. mit dem Ant-Tool erstellt:

ant plugin

**<https://kissen.cs.uni-dortmund.de/svn/mlv-uebung/>**

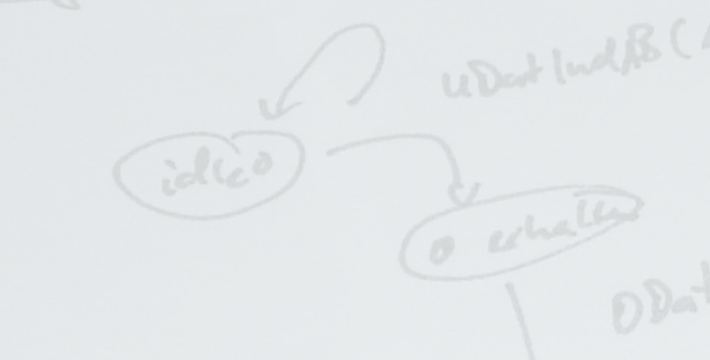

#### **[Software](https://kissen.cs.uni-dortmund.de/svn/mlv-uebung/)**

[http://rapid-i.com](https://kissen.cs.uni-dortmund.de/svn/mlv-uebung/) [http://www.eclipse.org](https://kissen.cs.uni-dortmund.de/svn/mlv-uebung/) [http://subclipse.tigris.org](https://kissen.cs.uni-dortmund.de/svn/mlv-uebung/) [http://ant.apache.org](https://kissen.cs.uni-dortmund.de/svn/mlv-uebung/)

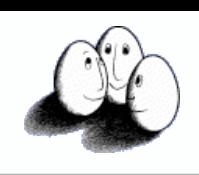

# Übungen

technische universität

dortmund

- Das Projekt mlv-uebung enthält einige Basis-Klassen (com.rapidminer.plugin)
- Die zu implementierenden Übungen sind im Paket com.rapidminer.exercises
- Die Lösungen können im Ordner "solutions" innerhalb des Projektes erstellt werden
- Mit "ant plugin" läßt sich das Plugin erstellen

**<https://kissen.cs.uni-dortmund.de/svn/mlv-uebung/>**

#### **[Software](https://kissen.cs.uni-dortmund.de/svn/mlv-uebung/)**

[http://rapid-i.com](https://kissen.cs.uni-dortmund.de/svn/mlv-uebung/) [http://www.eclipse.org](https://kissen.cs.uni-dortmund.de/svn/mlv-uebung/) [http://subclipse.tigris.org](https://kissen.cs.uni-dortmund.de/svn/mlv-uebung/) [http://ant.apache.org](https://kissen.cs.uni-dortmund.de/svn/mlv-uebung/)

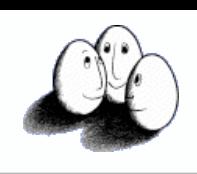

# Übungen

technische universität

dortmund

- Mit Hilfe von **Ant** läßt sich das Plugin erstellen
	- Dazu im Verzeichnis **mlv-uebung** den Befehl, ant plugin" aufrufen
	- Das entstehende Jar-Archiv ist das Plugin mit Eurer Lösung
	- Nach Kopie in \${RM}/lib/plugins/ sind die Operatoren aus dem Plugin beim nächsten Start verfügbar

**<https://kissen.cs.uni-dortmund.de/svn/mlv-uebung/>**

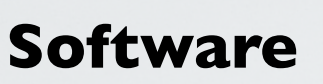

[http://rapid-i.com](https://kissen.cs.uni-dortmund.de/svn/mlv-uebung/) [http://www.eclipse.org](https://kissen.cs.uni-dortmund.de/svn/mlv-uebung/) [http://subclipse.tigris.org](https://kissen.cs.uni-dortmund.de/svn/mlv-uebung/) [http://ant.apache.org](https://kissen.cs.uni-dortmund.de/svn/mlv-uebung/)

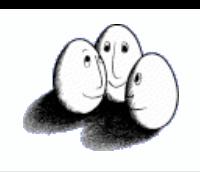

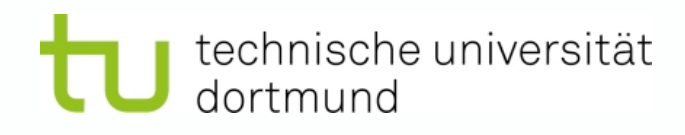

# Übungen

- Ausgabe der Übungsblätter in der Vorlesung
- Abgabe per Mail bis Dienstag danach
- Implementationsaufgaben:
	- Nach Möglichkeit in **einer** Datei (PDF) + Quellen (.java-Dateien)
	- Ansonsten: RM-Experiment (XML) + Ausgabe
- Gruppenabgaben (bis 4 Studierende) **erwünscht**

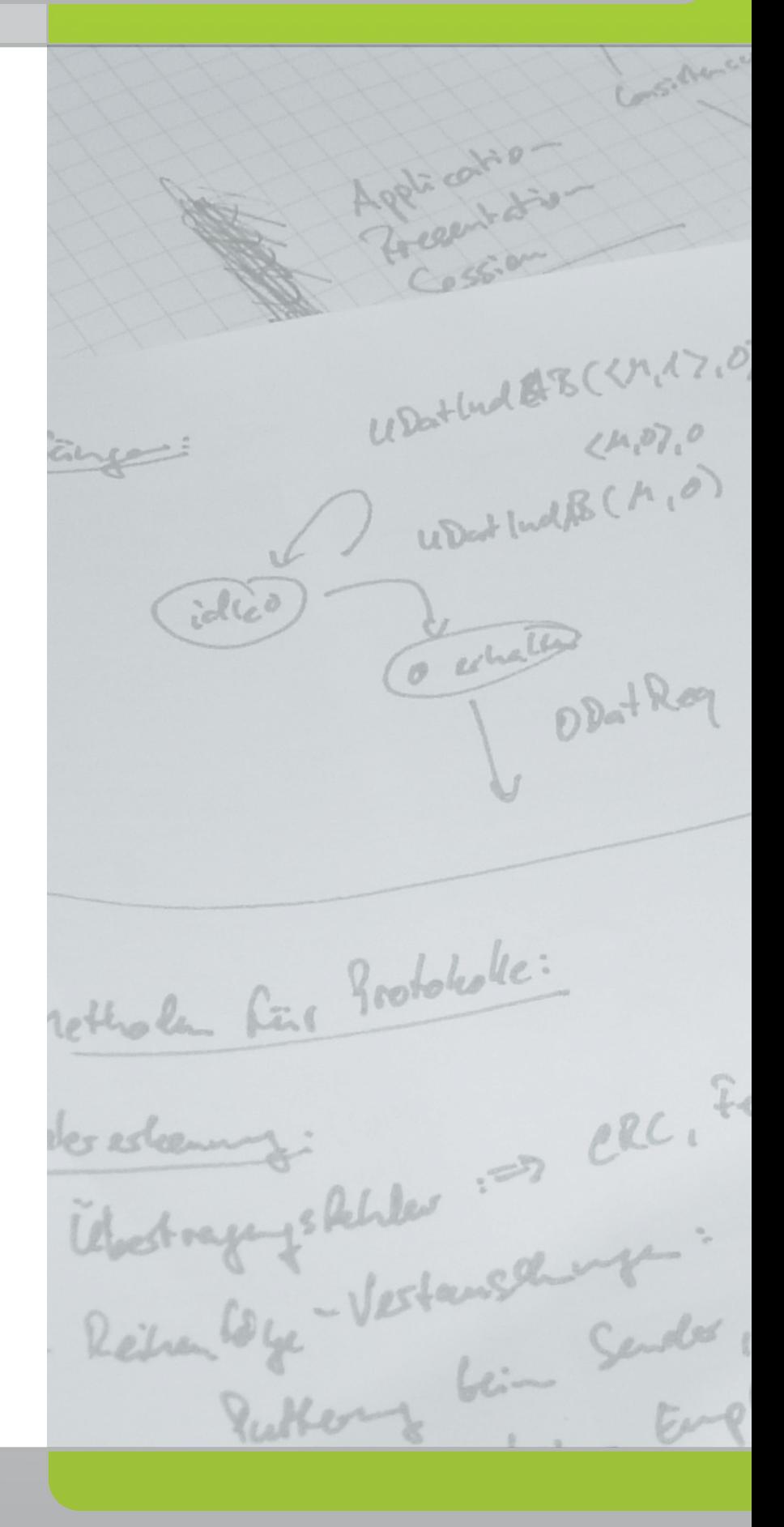

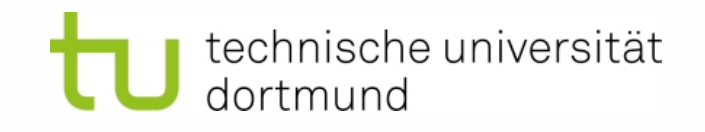

# Übungen

- Fragen zu den Übungen, Eclipse/ Subversion oder ähnliches?
	- Sprechstunde: Montags 14 Uhr in GB IV, Raum 119
	- Per Telefon: 755-6487
	- Per Mail:

[christian.bockermann@cs.uni-dortmund.de](mailto:christian.bockermann@cs.uni-dortmund.de)

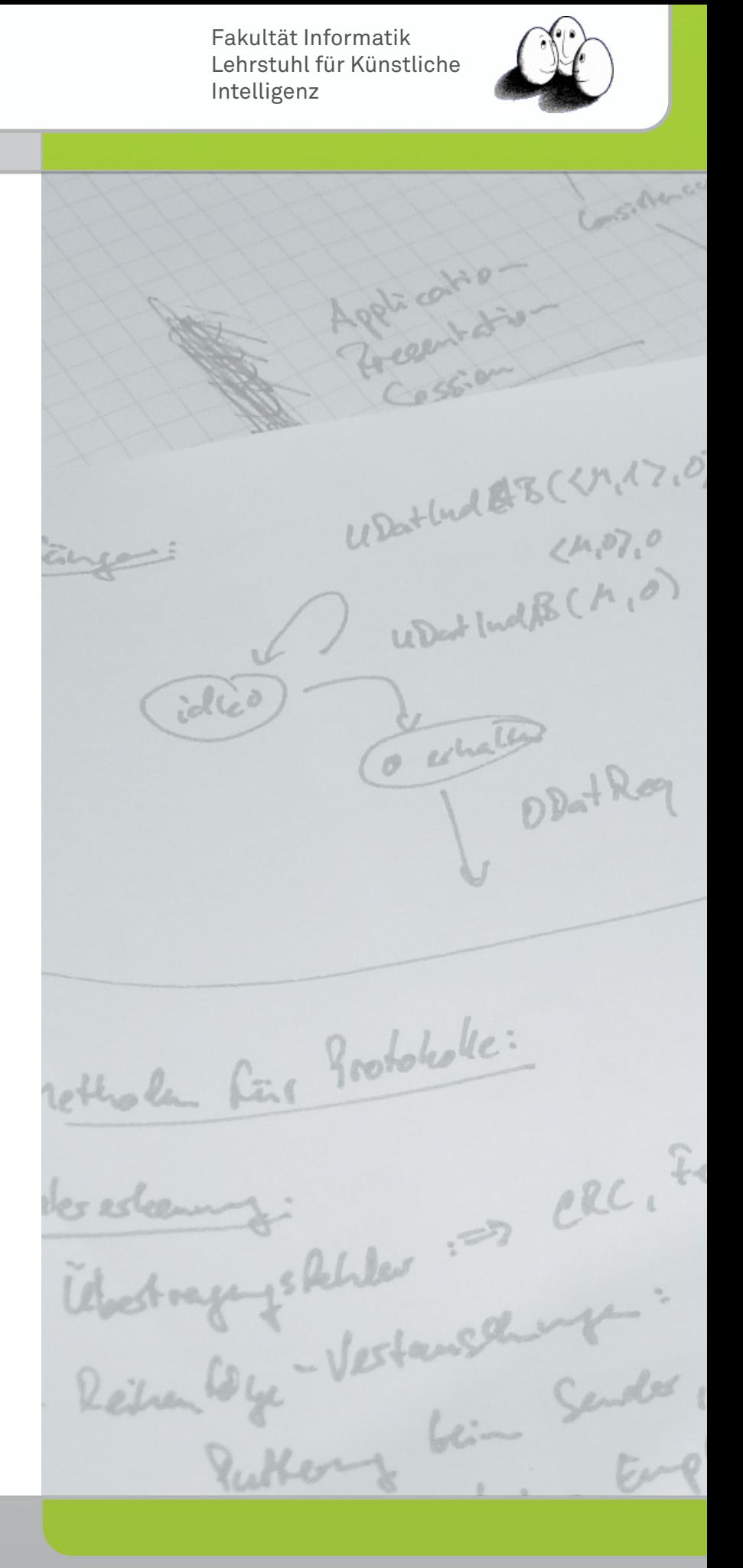